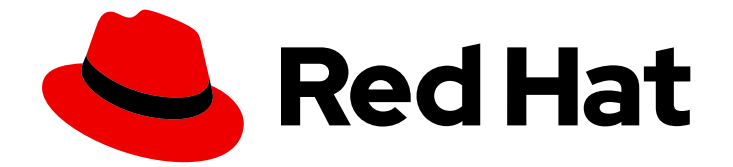

# Red Hat Data Grid 8.1

# OpenShift での Data Grid の実行

OpenShift で Data Grid サービスを設定して実行する

Last Updated: 2023-12-15

OpenShift で Data Grid サービスを設定して実行する

## 法律上の通知

Copyright © 2023 Red Hat, Inc.

The text of and illustrations in this document are licensed by Red Hat under a Creative Commons Attribution–Share Alike 3.0 Unported license ("CC-BY-SA"). An explanation of CC-BY-SA is available at

http://creativecommons.org/licenses/by-sa/3.0/

. In accordance with CC-BY-SA, if you distribute this document or an adaptation of it, you must provide the URL for the original version.

Red Hat, as the licensor of this document, waives the right to enforce, and agrees not to assert, Section 4d of CC-BY-SA to the fullest extent permitted by applicable law.

Red Hat, Red Hat Enterprise Linux, the Shadowman logo, the Red Hat logo, JBoss, OpenShift, Fedora, the Infinity logo, and RHCE are trademarks of Red Hat, Inc., registered in the United States and other countries.

Linux ® is the registered trademark of Linus Torvalds in the United States and other countries.

Java ® is a registered trademark of Oracle and/or its affiliates.

XFS ® is a trademark of Silicon Graphics International Corp. or its subsidiaries in the United States and/or other countries.

MySQL<sup>®</sup> is a registered trademark of MySQL AB in the United States, the European Union and other countries.

Node.js ® is an official trademark of Joyent. Red Hat is not formally related to or endorsed by the official Joyent Node.js open source or commercial project.

The OpenStack ® Word Mark and OpenStack logo are either registered trademarks/service marks or trademarks/service marks of the OpenStack Foundation, in the United States and other countries and are used with the OpenStack Foundation's permission. We are not affiliated with, endorsed or sponsored by the OpenStack Foundation, or the OpenStack community.

All other trademarks are the property of their respective owners.

## 概要

Data Grid Operator は、運用インテリジェンスを提供し、OpenShift に Data Grid をデプロイする ための管理の複雑さを軽減します。

## 目次

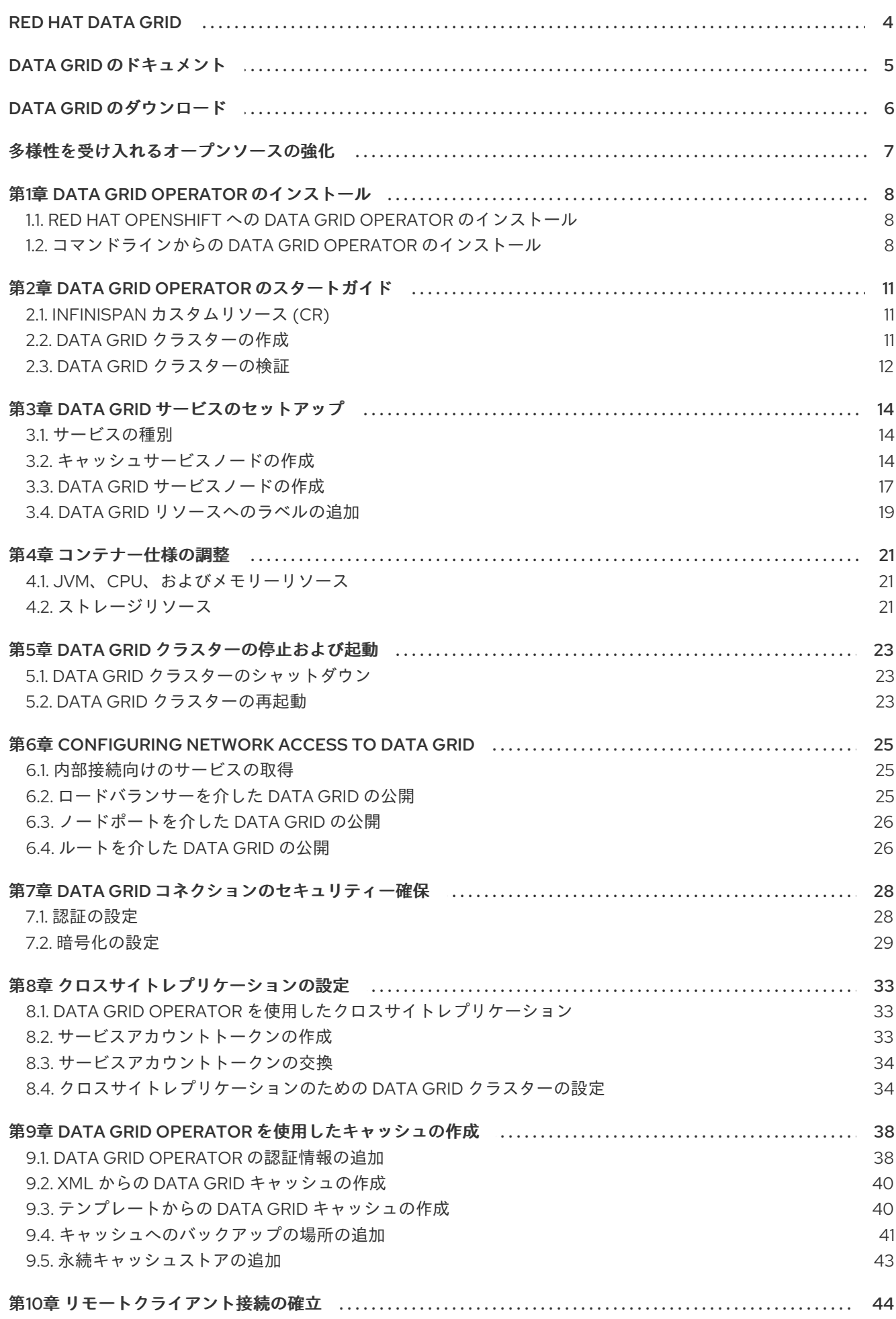

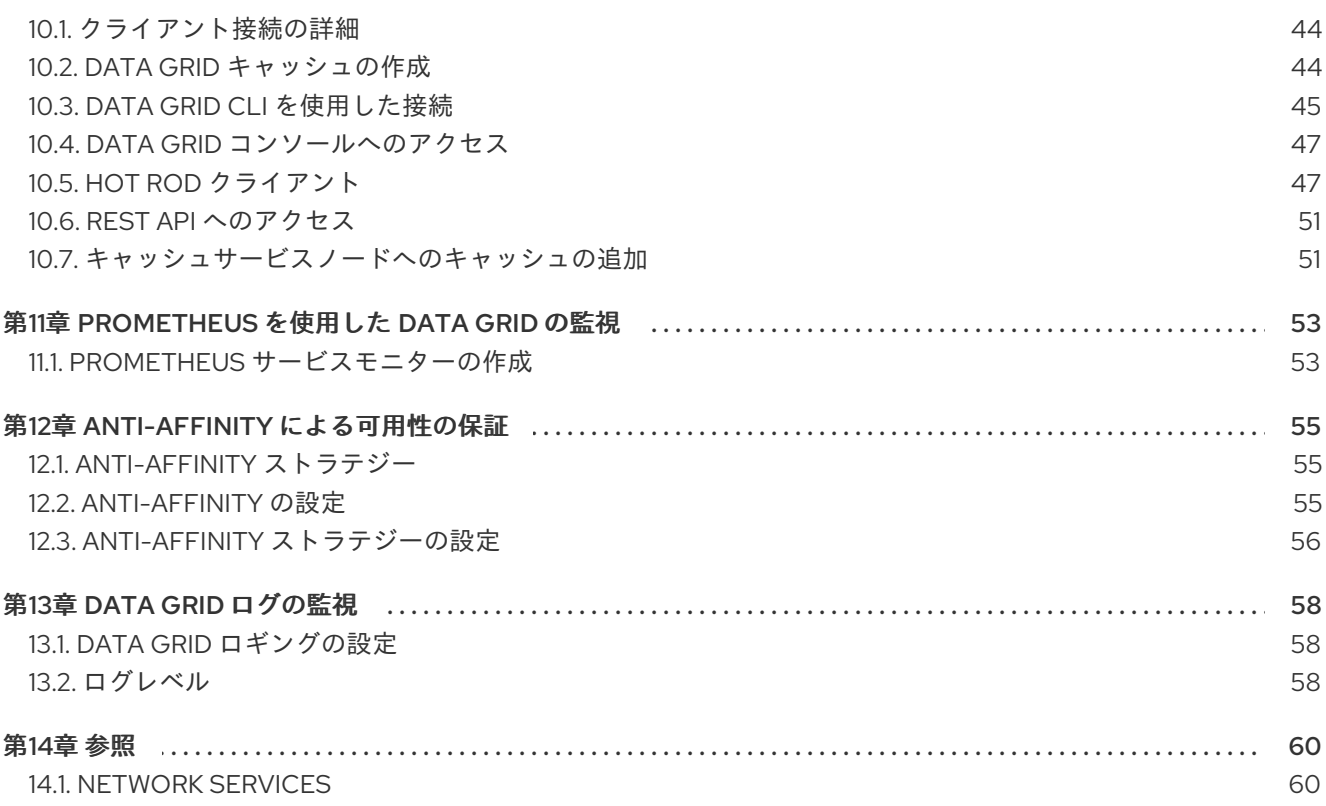

## RED HAT DATA GRID

<span id="page-7-0"></span>Data Grid は、高性能の分散型インメモリーデータストアです。

#### スキーマレスデータ構造

さまざまなオブジェクトをキーと値のペアとして格納する柔軟性があります。

#### グリッドベースのデータストレージ

クラスター間でデータを分散および複製するように設計されています。 エラスティックスケーリング

サービスを中断することなく、ノードの数を動的に調整して要件を満たします。

#### データの相互運用性

さまざまなエンドポイントからグリッド内のデータを保存、取得、およびクエリーします。

## DATA GRID のドキュメント

<span id="page-8-0"></span>Data Grid のドキュメントは、Red Hat カスタマーポータルで入手できます。

- Data Grid 8.1 [ドキュメント](https://access.redhat.com/documentation/ja-jp/red_hat_data_grid/)
- Data Grid 8.1 [コンポーネントの詳細](https://access.redhat.com/articles/4933371)
- Data Grid 8.1 [でサポートされる設定](https://access.redhat.com/articles/4933551)
- Data Grid 8 [機能のサポート](https://access.redhat.com/articles/5637681)
- Data Grid [で非推奨の機能](https://access.redhat.com/articles/5643591)

## DATA GRID のダウンロード

<span id="page-9-0"></span>Red Hat カスタマーポータルで Data Grid Software [Downloads](https://access.redhat.com/jbossnetwork/restricted/listSoftware.html?product=data.grid&downloadType=distributions) にアクセスします。

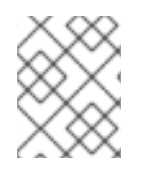

## 注記

Data Grid ソフトウェアにアクセスしてダウンロードするには、Red Hat アカウントが必 要です。

## 多様性を受け入れるオープンソースの強化

<span id="page-10-0"></span>Red Hat では、コード、ドキュメント、Web プロパティーにおける配慮に欠ける用語の置き換えに取り 組んでいます。まずは、マスター (master)、スレーブ (slave)、ブラックリスト (blacklist)、ホワイトリ スト (whitelist) の 4 つの用語の置き換えから始めます。この取り組みは膨大な作業を要するため、今後 [の複数のリリースで段階的に用語の置き換えを実施して参ります。詳細は、](https://www.redhat.com/en/blog/making-open-source-more-inclusive-eradicating-problematic-language)Red Hat CTO である Chris Wright のメッセージ をご覧ください。

## 第1章 DATA GRID OPERATOR のインストール

<span id="page-11-0"></span>Data Grid Operator を OpenShift namespace にインストールして、Data Grid クラスターを作成して管 理します。

## <span id="page-11-1"></span>1.1. RED HAT OPENSHIFT への DATA GRID OPERATOR のインストール

OpenShift 上の Data Grid Operator へのサブスクリプションを作成し、さまざまな Data Grid バージョ ンをインストールし、、自動更新を受信できるようにします。

自動更新はまず Data Grid Operator に適用され、その後各 Data Grid ノードに適用されます。Data Grid Operator は、クラスターを一度に1つのノードで更新し、各ノードを正常にシャットダウンして から、更新されたバージョンでオンラインに戻してから、次のノードに進みます。

#### 前提条件

- OpenShift で実行している OperatorHub へのアクセスがある。OpenShift Container Platform などの一部の OpenShift 環境では、管理者の認証情報が必要になる場合があります。
- 特定の namespace にインストールする予定がある場合は、Data Grid Operator の OpenShift プロジェクトがある。

#### 手順

- 1. OpenShift Web コンソールにログインします。
- 2. OperatorHub に移動します。
- 3. Data Grid Operator を見つけ、これを選択します。
- 4. Install を選択し、Create Operator Subscriptionに進みます。
- 5. サブスクリプションのオプションを指定します。

#### インストールモード

Data Grid Operator は、特定の namespace または すべての namespace にインストールで きます。

#### 更新チャネル

Data Grid Operator 8.1.x の更新を取得します。

#### 承認ストラテジー

8.1.x チャネルから更新を自動的にインストールするか、インストール前に承認が必要です。

- 6. Subscribe を選択して Data Grid Operator をインストールします。
- 7. Installed Operators に移動し、Data Grid Operator のインストールを確認します。

## <span id="page-11-2"></span>1.2. コマンドラインからの DATA GRID OPERATOR のインストール

OpenShift の OperatorHub を使用して Data Grid Operator をインストールする代わりに、**oc** クライ アントを使用してサブスクリプションを作成します。

#### 前提条件

**oc** クライアントがある。

#### 手順

- 1. プロジェクトを設定します。
	- a. Data Grid Operator のプロジェクトを作成します。
	- b. Data Grid Operator が特定の Data Grid クラスターのみを制御する必要がある場合は、その クラスターのプロジェクトを作成します。
		- \$ oc new-project \${INSTALL\_NAMESPACE} **1** \$ oc new-project \${WATCH\_NAMESPACE} **2**
		- [1](#page-12-0)

[2](#page-12-1)

<span id="page-12-1"></span><span id="page-12-0"></span>Data Grid Operator をインストールするプロジェクトを作成します。

- Data Grid Operator がすべてのプロジェクトを監視する必要がない場合は、オプショ ンとして特定の Data Grid クラスターのプロジェクトを作成します。
- 2. **OperatorGroup** リソースを作成します。

#### すべての Data Grid クラスターの制御

\$ oc apply -f - << EOF apiVersion: operators.coreos.com/v1 kind: OperatorGroup metadata: name: datagrid namespace: \${INSTALL\_NAMESPACE} EOF

#### 特定の Data Grid クラスターの制御

 $$$  oc apply -f - << EOF apiVersion: operators.coreos.com/v1 kind: OperatorGroup metadata: name: datagrid namespace: \${INSTALL\_NAMESPACE} spec: targetNamespaces: - \${WATCH\_NAMESPACE} EOF

3. Data Grid Operator のサブスクリプションを作成します。

\$ oc apply -f - << EOF apiVersion: operators.coreos.com/v1alpha1 kind: Subscription metadata: name: datagrid-operator namespace: \${INSTALL\_NAMESPACE} spec:

<span id="page-13-0"></span>channel: 8.1.x installPlanApproval: Automatic **1** name: datagrid source: redhat-operators sourceNamespace: openshift-marketplace EOF

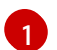

8.1.x チャネルからの更新を手動で承認する場合は、**Manual** を指定します。

4. インストールを確認します。

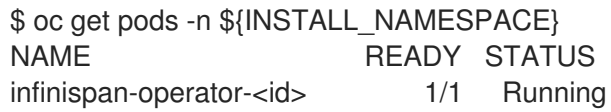

## 第2章 DATA GRID OPERATOR のスタートガイド

<span id="page-14-0"></span>Data Grid Operator を使用すると、Data Grid クラスターを作成、設定、および管理できます。

#### 前提条件

- Data Grid Operator をインストールしている。
- **oc** クライアントがある。

## <span id="page-14-1"></span>2.1. INFINISPAN カスタムリソース (CR)

Data Grid Operator は、OpenShift で Data Grid クラスターを複雑なユニットとして処理できるように するタイプ **Infinispan** の新しいカスタムリソース (CR) を追加します。

Data Grid Operator は、Data Grid クラスターのインスタンス化と設定、および StatefulSets や Services などの OpenShift リソースの管理に使用する **Infinispan** カスタムリソース (CR) を監視しま す。これにより、**Infinispan** CR は OpenShift 上の Data Grid へのプライマリーインターフェイスにな ります。

最小の **Infinispan** CR は以下のようになります。

<span id="page-14-5"></span><span id="page-14-4"></span><span id="page-14-3"></span>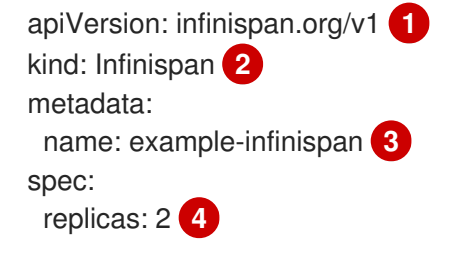

- <span id="page-14-6"></span>[1](#page-14-3) **Infinispan** API バージョンを宣言します。
- [2](#page-14-4) **Infinispan** CR を宣言します。
- [3](#page-14-5) Data Grid クラスターに名前を付けます。
- [4](#page-14-6) Data Grid クラスター内のノードの数を指定します。

## <span id="page-14-2"></span>2.2. DATA GRID クラスターの作成

Data Grid Operator を使用して、2 つ以上の Data Grid ノードのクラスターを作成します。

#### 手順

1. **Infinispan** CR の **spec.replicas** で、クラスター内の Data Grid ノードの数を指定します。 たとえば、以下のように **cr\_minimal.yaml** ファイルを作成します。

\$ cat > cr\_minimal.yaml<<EOF apiVersion: infinispan.org/v1 kind: Infinispan metadata: name: example-infinispan

spec: replicas: 2 EOF

- 2. **Infinispan** CR を適用します。
	- \$ oc apply -f cr\_minimal.yaml
- 3. Data Grid Operator が Data Grid ノードを作成するのを監視します。

\$ oc get pods -w

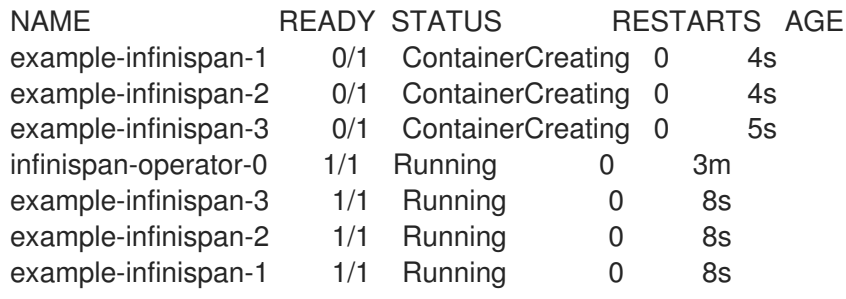

### 次のステップ

**replicas:** の値の変更を試みてください。また、Data Grid Operator がクラスターをスケールアップま たはスケールダウンすることを監視してみてください。

## <span id="page-15-0"></span>2.3. DATA GRID クラスターの検証

ログメッセージを確認し、Data Grid ノードがクラスター化されたビューを受信することを確認しま す。

### 手順

- 以下のいずれかを行います。  $\bullet$ 
	- ログからクラスタービューを取得します。

\$ oc logs example-infinispan-0 | grep ISPN000094

INFO [org.infinispan.CLUSTER] (MSC service thread 1-2) \ ISPN000094: Received new cluster view for channel infinispan: \ [example-infinispan-0|0] (1) [example-infinispan-0]

INFO [org.infinispan.CLUSTER] (jgroups-3,example-infinispan-0) \ ISPN000094: Received new cluster view for channel infinispan: \ [example-infinispan-0|1] (2) [example-infinispan-0, example-infinispan-1]

Data Grid Operator の **Infinispan** CR を取得します。

\$ oc get infinispan -o yaml

応答は、Data Grid Pod がクラスター化されたビューを受け取ったことを示します。

conditions:

- message: 'View: [example-infinispan-0, example-infinispan-1]' status: "True" type: wellFormed

## ヒント

ı

自動スクリプトには、**wellFormed** 条件で **oc wait** を使用します。

\$ oc wait --for condition=wellFormed --timeout=240s infinispan/example-infinispan

## 第3章 DATA GRID サービスのセットアップ

<span id="page-17-0"></span>Data Grid Operator を使用して、Cache サービスまたは Data Grid サービスノードのクラスターを作成 します。

## <span id="page-17-1"></span>3.1. サービスの種別

サービスは、Data Grid Server イメージをベースにしたステートフルなアプリケーションであり、柔軟 性と堅牢なインメモリーデータストレージを提供します。

#### キャッシュサービス

最小限の設定で、揮発性があり、レイテンシーの低いデータストアが必要な場合は、キャッシュサービ スを使用します。キャッシュサービスノード:

- データストレージの需要が増減したときに、容量に合わせて自動的にスケーリングします。
- 一貫性を確保するためにデータを同期的に分散します。
- クラスター全体でキャッシュの各エントリーを複製します。
- キャッシュエントリーを off-heap に保存し、JVM の効率化のためにエビクションを使用しま す。
- デフォルトのパーティション処理設定とデータの一貫性を確保します。

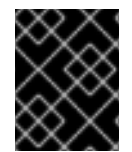

#### 重要

キャッシュサービスノードは揮発性があるため、**Infinispan** CR でクラスターに変更を適 用するか、Data Grid のバージョンを更新すると、すべてのデータが失われます。

#### Data Grid サービス

必要に応じて、Data Grid サービスを使用します。

- クロスサイトレプリケーションを使用して、グローバルクラスター全体のデータをバックアッ プします。
- 有効な設定でキャッシュを作成します。
- ファイルベースのキャッシュストアを追加して、データを永続ボリュームに保存します。
- Data Grid 検索やその他の高度な機能を使用します。

## <span id="page-17-2"></span>3.2. キャッシュサービスノードの作成

デフォルトでは、Data Grid Operator はキャッシュサービスノードを含む Data Grid クラスターを作成 します。

#### 手順

1. **Infinispan** CR を作成します。

apiVersion: infinispan.org/v1 kind: Infinispan

<span id="page-18-0"></span>[1](#page-18-0) キャッシュサービスノードを作成します。これは **Infinispan** CR のデフォルトです。 metadata: name: example-infinispan spec: replicas: 2 service: type: Cache **1**

2. **Infinispan** CR を適用して、クラスターを作成します。

#### 3.2.1. 自動スケーリングの設定

キャッシュサービスノードでクラスターを作成する場合、Data Grid Operator はデフォルトキャッシュ のメモリー使用量に基づいて、ノードを自動的にスケールアップまたはスケールダウンできます。

Data Grid Operator は、キャッシュサービスノード上のデフォルトキャッシュを監視します。キャッ シュにデータを追加すると、メモリー使用量が増加します。クラスターに追加の容量が必要であること を検出すると、Data Grid Operator はエントリーをエビクトするのではなく、新しいノードを作成しま す。同様に、メモリー使用量が特定のしきい値を下回っていることが検出された場合、Data Grid Operator はノードをシャットダウンします。

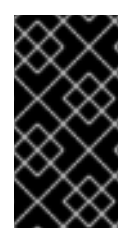

#### 重要

自動スケーリングは、デフォルトキャッシュでのみ動作します。他のキャッシュをクラ スターに追加する予定の場合、**Infinispan** CR に **autoscale** フィールドを含めないでく ださい。この場合、エビクションを使用して、各ノードのデータコンテナーのサイズを 制御する必要があります。

#### 手順

- 1. **spec.autoscale** リソースを **Infinispan** CR に追加し、自動スケーリングを有効にします。
- 2. **autoscale** フィールドを使用して、クラスターのメモリー使用量のしきい値とノード数を設定 します。

<span id="page-18-1"></span>spec: ... service: type: Cache autoscale: maxMemUsagePercent: 70 **1** maxReplicas: 5 **2** minMemUsagePercent: 30 **3** minReplicas: 2 **4**

<span id="page-18-4"></span><span id="page-18-3"></span><span id="page-18-2"></span>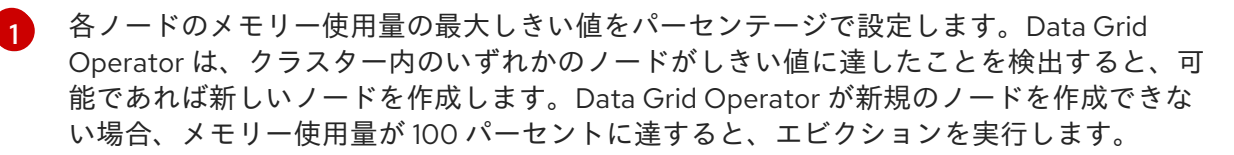

- [2](#page-18-2)
- クラスターのノード数の最大数を定義します。

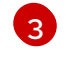

クラスター全体のメモリー使用量の最小しきい値をパーセンテージで設定します。Data Grid Operator は、メモリー使用量が最小値を下回ったことを検出すると、ノードを

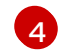

[4](#page-18-4) クラスターのノード数の最小数を定義します。

3. 変更を適用します。

#### 3.2.2. 所有者数の設定

所有者の数は、Data Grid クラスター全体に複製される各キャッシュエントリーのコピーの数を制御し ます。キャッシュサービスノードのデフォルトは 2 で、データの損失を防ぐために各エントリーを複製 します。

#### 手順

1. 次のように、**Infinispan** CR の **spec.service.replicationFactor** リソースで所有者数を指定しま す。

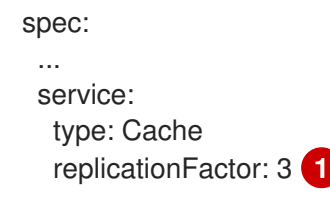

- <span id="page-19-0"></span>[1](#page-19-0) 各キャッシュエントリーに 3 つのレプリカを設定します。
- 2. 変更を適用します。

### 3.2.3. キャッシュサービスリソース

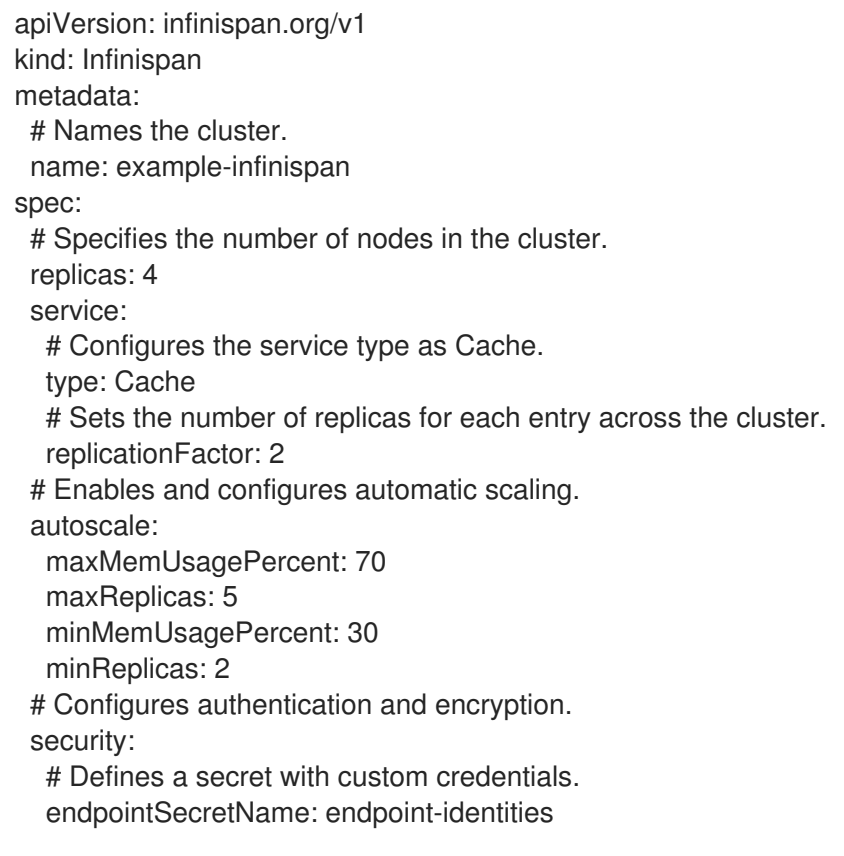

# Adds a custom TLS certificate to encrypt client connections. endpointEncryption: type: Secret certSecretName: tls-secret # Sets container resources. container: extraJvmOpts: "-XX:NativeMemoryTracking=summary" cpu: "2000m" memory: 1Gi # Configures logging levels. logging: categories: org.infinispan: trace org.jgroups: trace # Configures how the cluster is exposed on the network. expose: type: LoadBalancer affinity: podAntiAffinity: preferredDuringSchedulingIgnoredDuringExecution: - weight: 100 podAffinityTerm: labelSelector: matchLabels: app: infinispan-pod clusterName: example-infinispan infinispan\_cr: example-infinispan topologyKey: "kubernetes.io/hostname"

## <span id="page-20-0"></span>3.3. DATA GRID サービスノードの作成

クロスサイトのレプリケーションなどの Data Grid 機能とカスタムキャッシュ定義を使用するには、 Data Grid サービスノードのクラスターを作成します。

### 手順

1. **Infinispan** CR の **spec.service.type** の値として **DataGrid** を指定します。

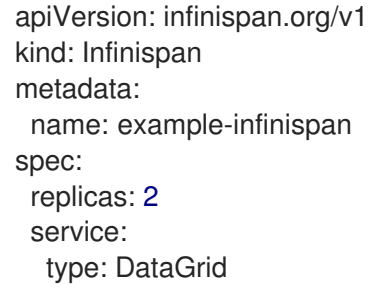

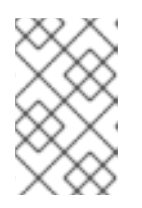

#### 注記

ノードの作成後に **spec.service.type** フィールドを変更することはできません。 サービスタイプを変更するには、既存のノードを削除してから新規のノードを作 成する必要があります。

2. 他の Data Grid サービスリソースを使用してノードを設定します。

3. **Infinispan** CR を適用して、クラスターを作成します。

## 3.3.1. Data Grid サービスリソース

```
apiVersion: infinispan.org/v1
kind: Infinispan
metadata:
 # Names the cluster.
 name: example-infinispan
spec:
 # Specifies the number of nodes in the cluster.
 replicas: 6
 service:
  # Configures the service type as Data Grid.
  type: DataGrid
  # Configures storage resources.
  container:
   storage: 2Gi
   storageClassName: my-storage-class
  # Configures cross-site replication.
  sites:
   local:
   name: azure
   expose:
    type: LoadBalancer
   locations:
   - name: azure
    url: openshift://api.azure.host:6443
     secretName: azure-token
   - name: aws
     url: openshift://api.aws.host:6443
     secretName: aws-token
 # Configures authentication and encryption.
 security:
  # Defines a secret with custom credentials.
  endpointSecretName: endpoint-identities
  # Adds a custom TLS certificate to encrypt client connections.
  endpointEncryption:
    type: Secret
     certSecretName: tls-secret
 # Sets container resources.
 container:
  extraJvmOpts: "-XX:NativeMemoryTracking=summary"
  cpu: "1000m"
  memory: 1Gi
 # Configures logging levels.
 logging:
  categories:
   org.infinispan: debug
   org.jgroups: debug
   org.jgroups.protocols.TCP: error
   org.jgroups.protocols.relay.RELAY2: fatal
 # Configures how the cluster is exposed on the network.
 expose:
  type: LoadBalancer
```
*# Configures affinity and anti-affinity strategies.* affinity: podAntiAffinity: preferredDuringSchedulingIgnoredDuringExecution: - weight: 100 podAffinityTerm: labelSelector: matchLabels: app: infinispan-pod clusterName: example-infinispan infinispan\_cr: example-infinispan topologyKey: "kubernetes.io/hostname"

## <span id="page-22-0"></span>3.4. DATA GRID リソースへのラベルの追加

キー/値のラベルを、Data Grid Operator が作成および管理する Pod およびサービスに割り当てます。 これらのラベルは、オブジェクト間の関係を識別して、Data Grid リソースをより適切に整理および監 視するのに役立ちます。

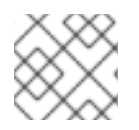

### 注記

Red Hat サブスクリプションラベルは、Data Grid Pod に自動的に適用されます。

### 手順

- 1. **Infinispan** CR を開いて編集します。
- 2. Data Grid Operator が **metadata.annotations** を使用してリソースに割り当てるラベルを追加 します。
- 3. **metadata.labels** を使用してラベルの値を追加します。

apiVersion: infinispan.org/v1 kind: Infinispan metadata: annotations: *# Add labels that you want to attach to services.* infinispan.org/targetLabels: svc-label1, svc-label2 *# Add labels that you want to attach to pods.* infinispan.org/podTargetLabels: pod-label1, pod-label2 labels: *# Add values for your labels.* svc-label1: svc-value1 svc-label2: svc-value2 pod-label1: pod-value1 pod-label2: pod-value2 *# The operator does not attach these labels to resources.* my-label: my-value environment: development

4. **Infinispan** CR を適用します。

#### 関連情報

- Labels and [Selectors](https://kubernetes.io/docs/concepts/overview/working-with-objects/labels/)
- Labels: [Kubernetes](https://github.com/kubernetes/kubernetes/blob/release-1.0/docs/user-guide/labels.md) User Guide

## 第4章 コンテナー仕様の調整

<span id="page-24-0"></span>CPU およびメモリーリソースを割り当て、JVM オプションを指定し、Data Grid ノードのストレージ を設定できます。

## <span id="page-24-1"></span>4.1. JVM、CPU、およびメモリーリソース

<span id="page-24-5"></span><span id="page-24-4"></span><span id="page-24-3"></span>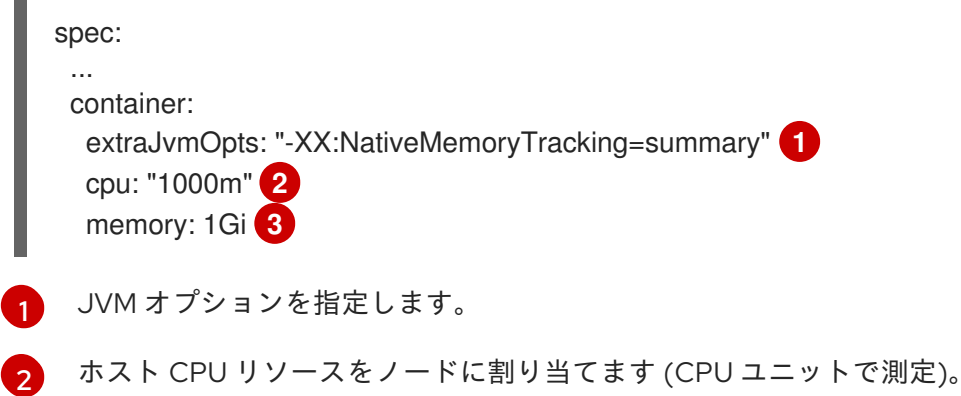

 $\mathbf{R}$ ホストメモリーリソースをノードに割り当てます (バイト単位で測定)。

Data Grid Operator が Data Grid クラスターを作成すると、**spec.container.cpu** および **spec.container.memory** を使用して以下を行います。

- OpenShift に Data Grid ノードを実行するのに十分な容量があることを確認します。デフォル トでは、Data Grid Operator は OpenShift スケジューラーから 512Mi の **memory**と、0.5 の **CPU** を要求します。
- ノードリソースの使用を制限します。Data Grid Operator は、**cpu** および **memory** の値をリ ソース制限として設定します。

#### ガベージコレクションのロギング

デフォルトでは、Data Grid Operator はガベージコレクション (GC) メッセージをログに記録しませ ん。必要に応じて、以下の JVM オプションを追加して、GC メッセージを stdout に転送することがで きます。

extraJvmOpts: "-Xlog:gc\*:stdout:time,level,tags"

## <span id="page-24-2"></span>4.2. ストレージリソース

デフォルトでは、Data Grid Operator はキャッシュサービスと Data Grid サービスノードの両方にスト レージに **1Gi** を割り当てます。Data Grid サービスノードのストレージリソースは設定できますが、 キャッシュサービスノードのストレージリソースは設定できません。

<span id="page-24-7"></span><span id="page-24-6"></span>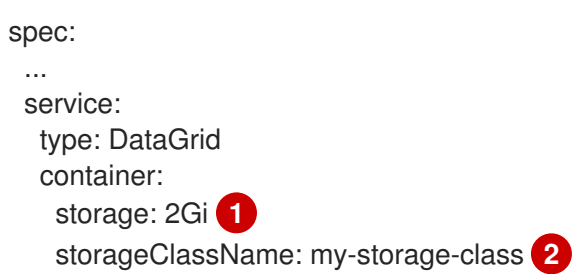

<span id="page-25-0"></span>[1](#page-24-6)

Data Grid サービスノードのストレージサイズを設定します。

[2](#page-24-7) 永続ボリューム要求に使用する StorageClass オブジェクトの名前を指定します。このフィールド を含める場合は、既存のストレージクラスを値として指定する必要があります。このフィールドを 含めない場合、永続ボリューム要求は **storageclass.kubernetes.io/is-default-class** アノテーショ ンが **true** に設定されたストレージクラスを使用します。

#### Persistent Volume Claim (永続ボリューム要求、PVC)

Data Grid Operator は、永続ボリュームを **/opt/infinispan/server/data** にマウントします。

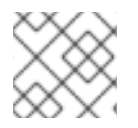

### 注記

永続ボリューム要求 (PVC) は **ReadWriteOnce (RWO)** アクセスモードを使用します。

## 第5章 DATA GRID クラスターの停止および起動

<span id="page-26-0"></span>Data Grid Operator を使用して Data Grid クラスターを停止および起動します。

#### キャッシュ定義

キャッシュサービスおよび Data Grid サービスの両方が永続的なキャッシュ定義を永続ボリュームに保 存し、クラスターの再起動後に引き続き利用できるようにします。

#### Data

Data Grid サービスノードは、ファイルベースのキャッシュストアを追加すると、クラスターのシャッ トダウン中にすべてのキャッシュエントリーを永続ストレージに書き込むことができます。

### <span id="page-26-1"></span>5.1. DATA GRID クラスターのシャットダウン

キャッシュサービスノードをシャットダウンすると、キャッシュ内のすべてのデータが削除されます。 Data Grid サービスノードの場合は、永続ボリュームがすべてのデータを保持できるように、Data Grid サービスノードのストレージサイズを設定する必要があります。

利用可能なコンテナーストレージが Data Grid サービスノードで利用可能なメモリー量より少ない場 合、Data Grid は以下の例外をログに書き込み、シャットダウン中にデータ損失が発生します。

WARNING: persistent volume size is less than memory size. Graceful shutdown may not work.

#### 手順

**replicas** の値を **0** に設定し、変更を適用します。

spec: replicas: 0

### <span id="page-26-2"></span>5.2. DATA GRID クラスターの再起動

シャットダウン後に Data Grid クラスターを再起動するには、次の手順を実行します。

#### 前提条件

Data Grid サービスノードの場合は、シャットダウンする前と同じ数のノードを指定してクラスターを 再起動する必要があります。たとえば、6 つのノードで構成されるクラスターをシャットダウンしたと します。そのクラスターを再起動するときは、**spec.replicas** の値として 6 を指定する必要がありま す。

これにより、Data Grid はクラスター全体でのデータの分散を復元できます。クラスターの全ノードが 実行されている場合、ノードを追加または削除できます。

Data Grid クラスターの正しいノード数は次のようにして確認できます。

\$ oc get infinispan example-infinispan -o=jsonpath='{.status.replicasWantedAtRestart}'

#### 手順

**spec.replicas** の値をクラスターの適切なノード数に設定します。次に例を示します。

spec: replicas: 6

## <span id="page-28-0"></span>第6章 CONFIGURING NETWORK ACCESS TO DATA GRID

Data Grid Console、Data Grid コマンドラインインターフェイス (CLI)、REST API、および Hot Rod エ ンドポイントにアクセスできるように Data Grid クラスターを公開します。

<span id="page-28-1"></span>6.1. 内部接続向けのサービスの取得

デフォルトでは、Data Grid Operator は、OpenShift 上で実行されているクライアントから Data Grid クラスターへのアクセスを提供するサービスを作成します。

この内部サービスの名前は、Data Grid クラスターと同じになります。以下に例を示します。

metadata: name: example-infinispan

#### 手順

内部サービスが以下のように利用できることを確認します。

\$ oc get services

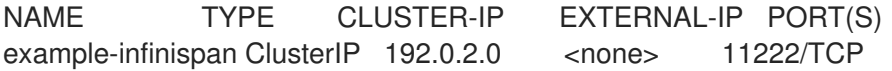

#### 関連情報

• Network [Services](#page-63-1)

## <span id="page-28-2"></span>6.2. ロードバランサーを介した DATA GRID の公開

ロードバランサーサービスを使用して、OpenShift 外部で実行しているクライアントが Data Grid クラ スターを使用できるようにします。

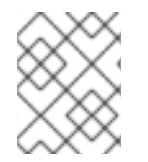

#### 注記

暗号化されていない Hot Rod クライアント接続で Data Grid にアクセスするには、ロー ドバランサーサービスを使用する必要があります。

#### 手順

- 1. **Infinispan** CR に **spec.expose** を追加します。
- 2. **spec.expose.type** でサービスタイプとして **LoadBalancer** を指定します。

<span id="page-28-3"></span>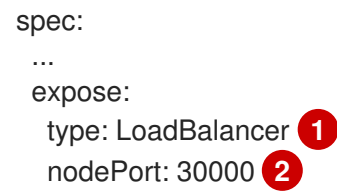

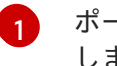

<span id="page-28-4"></span>ポート **11222** のロードバランサーサービスを通じて、ネットワーク上に Data Grid を公開 します。

<span id="page-29-4"></span>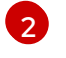

必要に応じて、ロードバランサーサービスがトラフィックを転送するノードポートを定義 します。

- 3. 変更を適用します。
- 4. **-external** サービスが使用できることを確認します。

\$ oc get services | grep external

NAME TYPE CLUSTER-IP EXTERNAL-IP PORT(S) example-infinispan-external LoadBalancer 192.0.2.24 hostname.com 11222/TCP

## <span id="page-29-0"></span>6.3. ノードポートを介した DATA GRID の公開

ノードポートサービスを使用して、ネットワークに Data Grid クラスターを公開します。

#### 手順

- 1. **Infinispan** CR に **spec.expose** を追加します。
- 2. **spec.expose.type** でサービスタイプとして **NodePort** を指定します。

<span id="page-29-2"></span>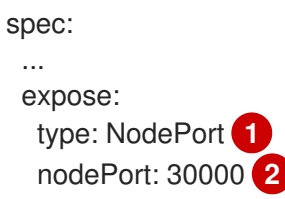

- <span id="page-29-3"></span>[1](#page-29-2) ノードポートサービスを通じてネットワーク上に Data Grid を公開します。
- $\overline{2}$  $\overline{2}$  $\overline{2}$ Data Grid が公開されるポートを定義します。ポートを定義しない場合は、プラット フォームによってポートが選択されます。
- 3. 変更を適用します。
- 4. **-external** サービスが使用できることを確認します。

\$ oc get services | grep external NAME TYPE CLUSTER-IP EXTERNAL-IP PORT(S)

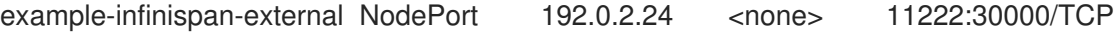

## <span id="page-29-1"></span>6.4. ルートを介した DATA GRID の公開

パススルーの暗号化で OpenShift Route を使用して、ネットワーク上で Data Grid クラスターを利用で きるようにします。

#### 手順

- 1. **Infinispan** CR に **spec.expose** を追加します。
- 2. **spec.expose.type** でサービスタイプとして **Route** を指定します。

3. 必要に応じて、**spec.expose.host** を使用してホスト名を追加します。

<span id="page-30-1"></span><span id="page-30-0"></span>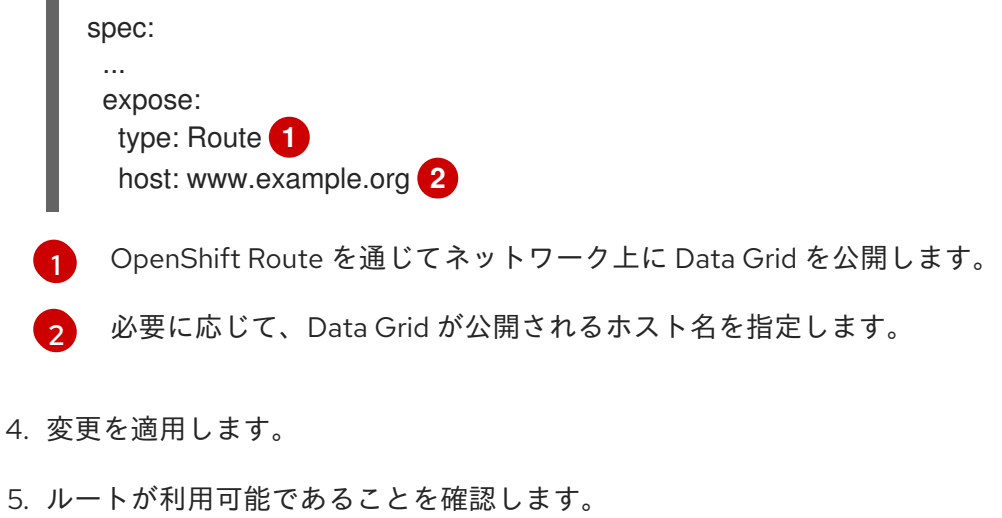

\$ oc get routes NAME CLASS HOSTS ADDRESS PORTS AGE example-infinispan <none> \* 443 73s

ルートポート

ルートを作成すると、クライアント接続を受け入れるネットワーク上のポートが公開され、ポート **11222** でリッスンする Data Grid サービスにトラフィックがリダイレクトされます。

ルートが利用できるポートは、暗号化を使用するかどうかによって異なります。

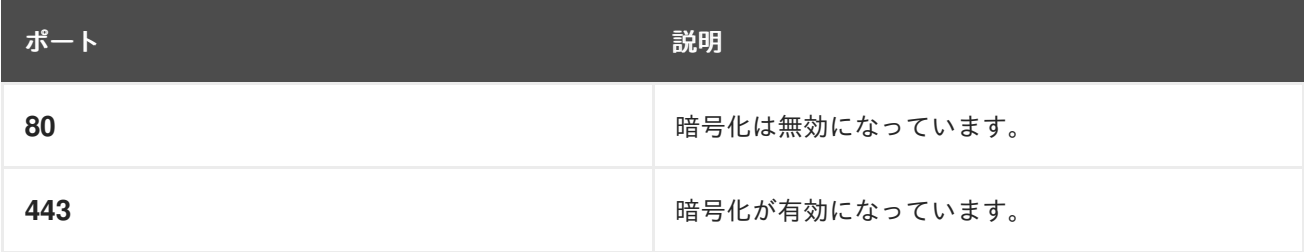

## 第7章 DATA GRID コネクションのセキュリティー確保

<span id="page-31-0"></span>認証と暗号化を使用してクライアント接続をセキュリティー保護し、ネットワークへの侵入を防ぎ、 データを保護します。

## <span id="page-31-1"></span>7.1. 認証の設定

アプリケーションユーザーには、Data Grid クラスターにアクセスするために認証情報が必要です。デ フォルトの生成された認証情報を使用するか、独自の認証情報を追加することができます。

#### 7.1.1. デフォルトの認証情報

Data Grid Operator は、**example-infinispan-generated-secret** という名前の認証シークレットに保存 される、base64 でエンコードされたデフォルト認証情報を生成します。

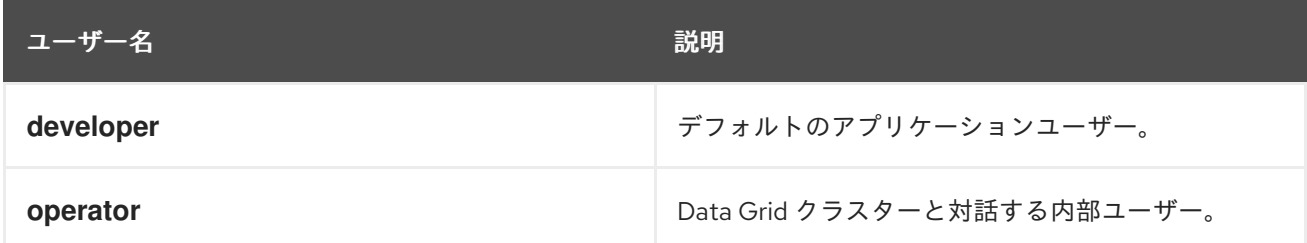

#### <span id="page-31-2"></span>7.1.2. Retrieving Credentials

Data Grid クラスターにアクセスするために、認証シークレットから認証情報を取得します。

#### 手順

以下の例のように、認証シークレットから認証情報を取得します。

\$ oc get secret example-infinispan-generated-secret

Base64 でデコードされた認証情報。

\$ oc get secret example-infinispan-generated-secret \ -o jsonpath="{.data.identities\.yaml}" | base64 --decode

credentials:

- username: developer
	- password: dIRs5cAAsHIeeRIL
- username: operator
- password: uMBo9CmEdEduYk24

#### 7.1.3. カスタム認証情報の追加

カスタム認証情報を使用して Data Grid クラスターエンドポイントへのアクセスを設定します。

#### 手順

1. 追加する認証情報を使用して **identities.yaml** ファイルを作成します。

credentials:

- username: testuser
- password: testpassword
- username: operator
- password: supersecretoperatorpassword

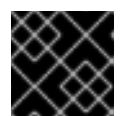

#### 重要

**identities.yaml** には operator ユーザーが含まれている必要があります。

2. **identities.yaml** から認証シークレットを作成します。

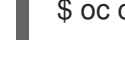

\$ oc create secret generic --from-file=identities.yaml connect-secret

3. **Infinispan** CR の **spec.security.endpointSecretName** で認証シークレットを指定し、変更を 適用します。

spec: ... security: endpointSecretName: connect-secret **1**

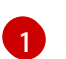

<span id="page-32-1"></span>認証情報を含む認証シークレットの名前を指定します。

**spec.security.endpointSecretName** を変更すると、クラスターの再起動がトリガーされます。Data Grid Operator が変更を適用するときに、Data Grid クラスターを監視できます。

\$ oc get pods -w

## <span id="page-32-0"></span>7.2. 暗号化の設定

Red Hat OpenShift サービス証明書またはカスタム TLS 証明書で、クライアントと Data Grid ノードと の間の接続を暗号化します。

### 7.2.1. Red Hat OpenShift サービス証明書を使用した暗号化

Data Grid Operator は、Red Hat OpenShift サービス CA によって署名された TLS 証明書を自動的に生 成します。次に、Data Grid Operator は証明書およびキーをシークレットに格納し、それらを取得して リモートクライアントで使用できるようにします。

Red Hat OpenShift サービス CA が利用可能な場合、Data Grid Operator は以下の **spec.security.endpointEncryption** 設定を **Infinispan** CR に追加します。

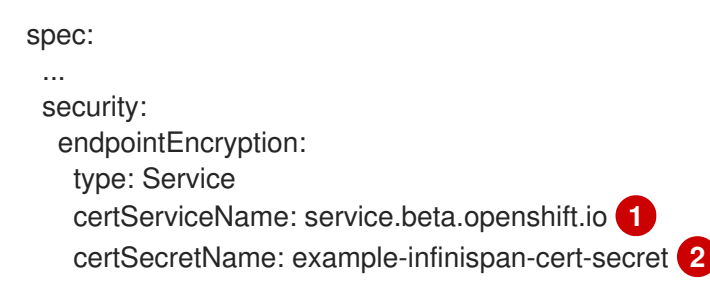

<span id="page-32-3"></span><span id="page-32-2"></span>Red Hat OpenShift Service を指定します。

[1](#page-32-2)

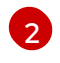

サービス証明書 **tls.crt** とキー **tls.key** を含むシークレットに PEM 形式で名前を付けます。名前を 指定しない場合、Data Grid Operator は <cluster\_name>-cert-secret を使用します。

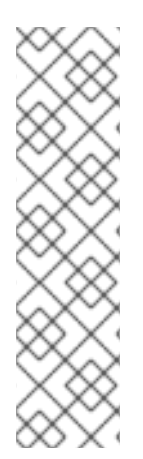

## 注記

サービス証明書は、Data Grid クラスターの内部 DNS 名を共通名 (CN) として使用しま す。以下に例を示します。

#### **Subject: CN = example-infinispan.mynamespace.svc**

このため、サービス証明書は OpenShift 内でのみ全面的に信頼することができます。 OpenShift の外部で実行しているクライアントとの接続を暗号化する場合は、カスタム TLS 証明書を使用する必要があります。

サービス証明書は 1 年間有効で、有効期限が切れる前に自動的に置き換えられます。

### <span id="page-33-1"></span>7.2.2. Retrieving TLS Certificates

暗号化シークレットから TLS 証明書を取得して、クライアントトラストストアを作成します。

以下のように、暗号化シークレットから **tls.crt** を取得します。

\$ oc get secret example-infinispan-cert-secret \ -o jsonpath='{.data.tls\.crt}' | base64 --decode > tls.crt

#### 7.2.3. 暗号化の無効化

クライアントが Data Grid との接続を確立するために TLS 証明書を必要としないように、暗号化を無効 化することができます。

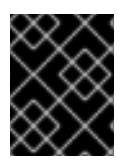

#### 重要

Data Grid では、エンドポイントが **spec.expose.type** を介して OpenShift クラスターの 外部に公開されている実稼働環境で暗号化を無効にすることは推奨しません。

#### 手順

**Infinispan** CR の **spec.security.endpointEncryption.type** フィールドの値として **None** を設定 し、変更を適用します。

カスタムの PKCS12 キーストアまたは TLS 証明書/キーのペアを使用して、クライアントと Data Grid

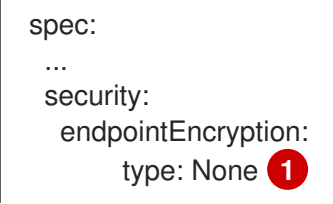

<span id="page-33-0"></span>Data Grid エンドポイントの暗号化を無効にします。

### 7.2.4. カスタム TLS 証明書の使用

[1](#page-33-0)

カスタムの PKCS12 キーストアまたは TLS 証明書/キーのペアを使用して、クライアントと Data Grid クラスターとの間の接続を暗号化します。

#### 前提条件

- キーストアまたは証明書シークレットを作成します。参照:
- [証明書シークレット](#page-34-0)
- [キーストアシークレット](#page-35-0)

#### 手順

1. 暗号化シークレットを OpenShift namespace に追加します。以下に例を示します。

\$ oc apply -f tls\_secret.yaml

2. **Infinispan** CR の **spec.security.endpointEncryption** で暗号化シークレットを指定し、変更を 適用します。

<span id="page-34-3"></span><span id="page-34-2"></span><span id="page-34-1"></span>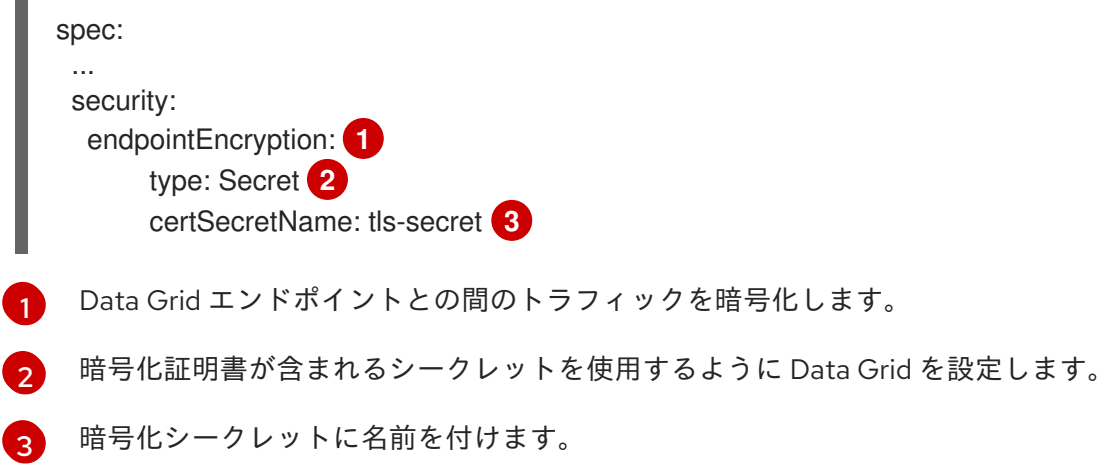

#### <span id="page-34-0"></span>7.2.4.1. 証明書シークレット

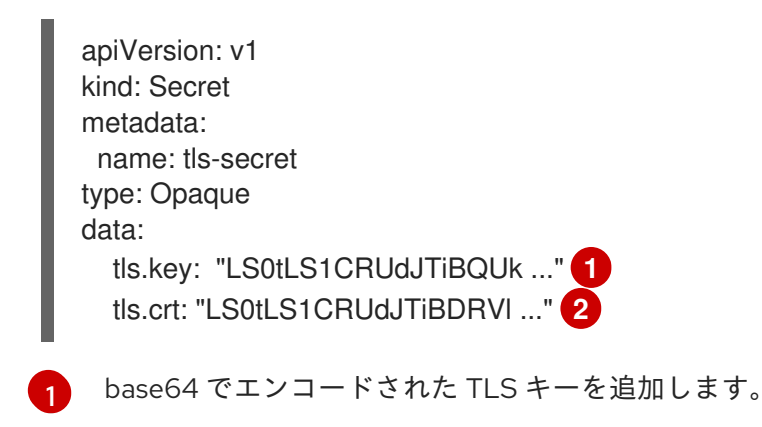

<span id="page-34-5"></span><span id="page-34-4"></span> $\mathcal{D}$ base64 でエンコードされた TLS 証明書を追加します。

#### 7.2.4.2. キーストアシークレット

apiVersion: v1 kind: Secret

<span id="page-35-2"></span><span id="page-35-1"></span><span id="page-35-0"></span>[1](#page-35-1) [2](#page-35-2) キーストアのパスワードを指定します。 metadata: name: tls-secret type: Opaque stringData: alias: server **1** password: password **2** data: keystore.p12: "MIIKDgIBAzCCCdQGCSqGSIb3DQEHA..." **3** キーストアのエイリアスを指定します。

<span id="page-35-3"></span>[3](#page-35-3) base64 でエンコードされたキーストアを追加します。

## 第8章 クロスサイトレプリケーションの設定

<span id="page-36-0"></span>グローバル Data Grid クラスターをセットアップして、サイト間でデータをバックアップします。

## <span id="page-36-1"></span>8.1. DATA GRID OPERATOR を使用したクロスサイトレプリケーション

Data Grid クラスターを異なる場所で実行している場合は、Data Grid Operator を使用してクラスター を接続し、サイト間でデータをバックアップできるようにします。

たとえば、以下の図では、Data Grid Operator がニューヨーク市のデータセンター NYC で Data Grid クラスターを管理しています。Data Grid Operator は、ロンドンにある別のデータセンター LON で も、Data Grid クラスターを管理しています。

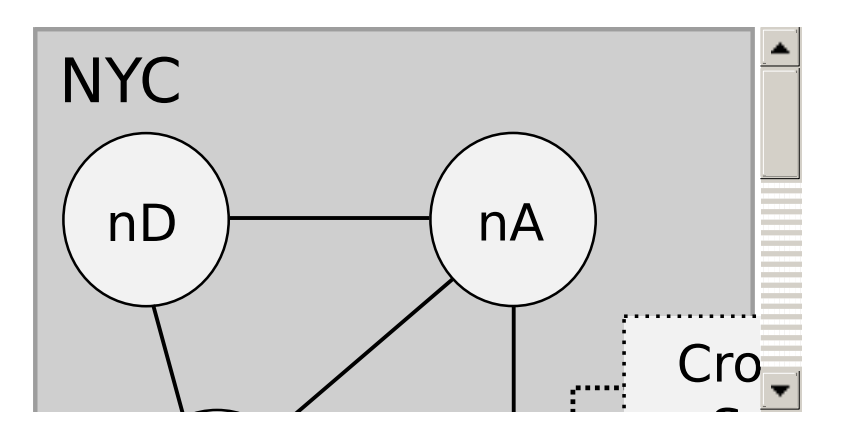

Data Grid Operator は、Kubernetes API を使用して、NYC と LON の OpenShift Container Platform クラスター間のセキュアな接続を確立します。その後、Data Grid Operator はクロスサイトレプリケー ションサービスを作成し、Data Grid クラスターが複数の場所にまたがってデータをバックアップでき るようにします。

各 Data Grid クラスターには、すべてのバックアップ要求を調整する 1 つのサイトマスターノードがあ ります。Data Grid Operator はサイトマスターノードを特定し、クロスサイトレプリケーションサービ スを介したすべてのトラフィックがサイトマスターに送られるようにします。

現在のサイトマスターノードがオフラインになると、新規のノードがサイトマスターになります。Data Grid Operator は新しいサイトマスターノードを自動的に検出し、クロスサイトレプリケーションサー ビスを更新してバックアップ要求をノードに転送します。

### <span id="page-36-2"></span>8.2. サービスアカウントトークンの作成

バックアップの場所として動作する各 OpenShift クラスターでサービスアカウントトークンを生成しま す。クラスターはこれらのトークンを使用して相互に認証するため、Data Grid Operator はクロスサイ トレプリケーションサービスを作成できます。

#### 手順

- 1. OpenShift クラスターにログインします。
- 2. サービスアカウントを作成します。 たとえば、LON でサービスアカウントを作成します。

\$ oc create sa lon serviceaccount/lon created 3. 以下のコマンドを使用して、ビューロールをサービスアカウントに追加します。

\$ oc policy add-role-to-user view system:serviceaccount:<namespace>:lon

4. 他の OpenShift クラスターで直前の手順を繰り返します。

#### 関連情報

Using service accounts in [applications](https://docs.openshift.com/container-platform/4.5/authentication/using-service-accounts-in-applications.html)

## <span id="page-37-0"></span>8.3. サービスアカウントトークンの交換

OpenShift クラスターでサービスアカウントトークンを作成したら、それらを各バックアップの場所の シークレットに追加します。たとえば、LON で NYC のサービスアカウントトークンを追加しま す。NYC で LON のサービスアカウントトークンを追加します。

#### 前提条件

● 各サービスアカウントからトークンを取得します。 以下のコマンドを使用するか、OpenShift Web コンソールからトークンを取得します。

\$ oc sa get-token lon

eyJhbGciOiJSUzI1NiIsImtpZCI6IiJ9...

#### 手順

- 1. OpenShift クラスターにログインします。
- 2. 以下のコマンドを使用して、バックアップの場所のサービスアカウントトークンを追加しま す。

\$ oc create secret generic <token-name> --from-literal=token=<token>

たとえば、NYC で OpenShift クラスターにログインし、以下のように **lon-token** シークレット を作成します。

\$ oc create secret generic lon-token --fromliteral=token=eyJhbGciOiJSUzI1NiIsImtpZCI6IiJ9...

3. 他の OpenShift クラスターで直前の手順を繰り返します。

## <span id="page-37-1"></span>8.4. クロスサイトレプリケーションのための DATA GRID クラスターの設定

Data Grid クラスターをバックアップの場所として設定し、データを複製するために専用の JGroups ト ランスポートチャネルを介して通信できるようにします。

#### 前提条件

- 各バックアップの場所のサービスアカウントトークンを含むシークレットを作成している。
- すべてのクラスターが Data Grid サービスノードである。

OpenShift プロジェクト名が一致している。

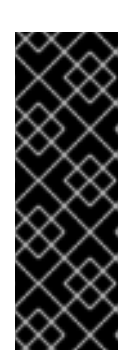

### 重要

クロスサイトレプリケーションを実行する場合、Data Grid Operator は、Data Grid クラスターが同じ名前を持ち、同じ namespace で実行されることを必要と します。

たとえば、LON に **xsite-cluster** という名前のプロジェクトでクラスターを作成 するとします。NYC のクラスターも、**xsite-cluster** という名前のプロジェクト で実行する必要があります。

#### 手順

- 1. 各 Data Grid クラスターに **Infinispan** CR を作成します。
- 2. **metadata.name** を使用して、各 Data Grid クラスターに同じ名前を指定します。
- 3. ローカルサイトの名前を **spec.service.sites.local.name** で指定します。
- 4. **spec.service.sites.local.expose.type** を使用して、ローカルサイトの公開サービスタイプを設 定します。
- 5. **spec.service.sites.locations** でバックアップの場所として動作する各 Data Grid クラスターの 名前、URL、およびシークレットを指定します。 以下は、LON および NYC の **Infinispan** CR 定義の例になります。
	- LON

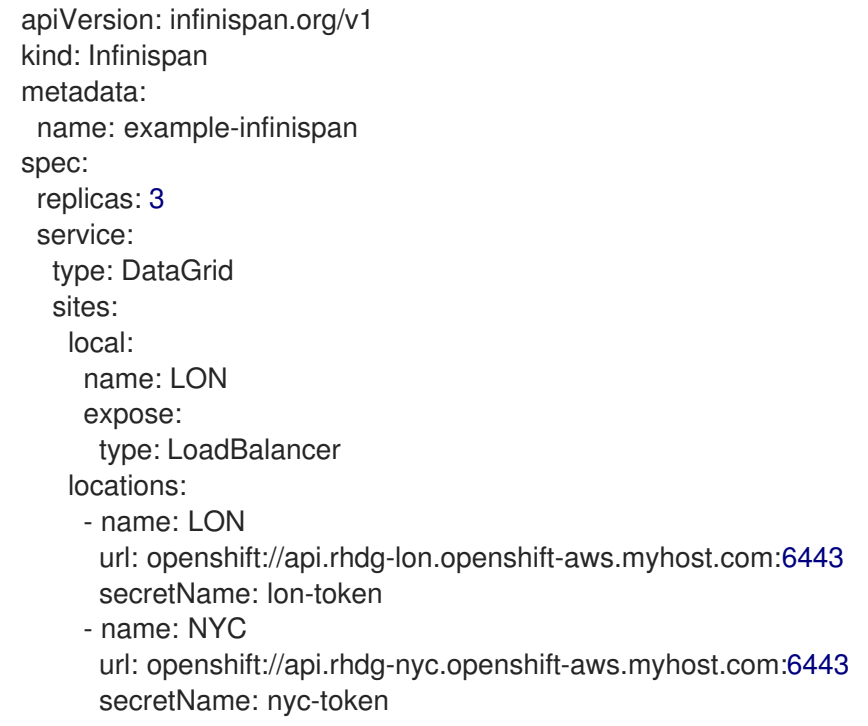

• NYC

apiVersion: infinispan.org/v1 kind: Infinispan metadata:

<span id="page-39-0"></span>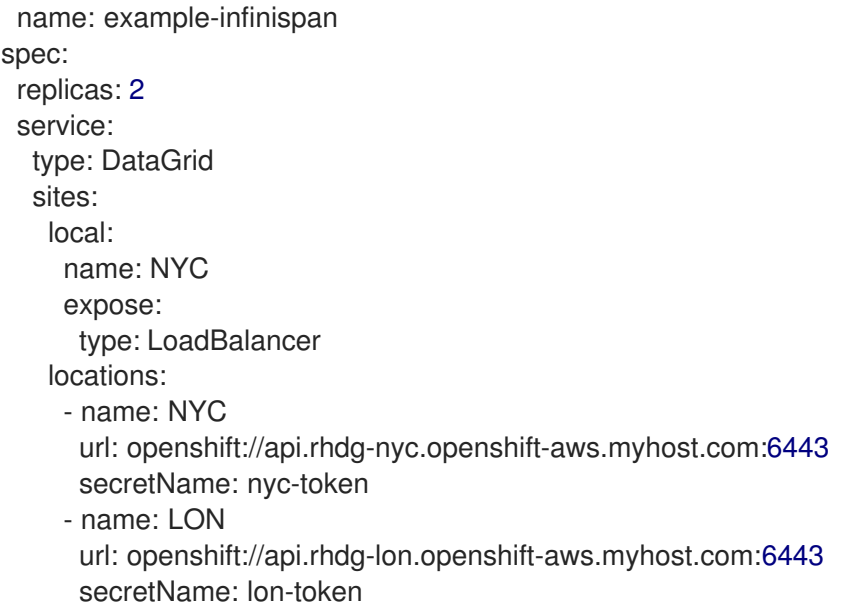

6. クロスサイトレプリケーションのロギングレベルを次のように調整します。

... logging: categories: org.jgroups.protocols.TCP: error org.jgroups.protocols.relay.RELAY2: fatal

前述の設定では、JGroups TCP および RELAY2 プロトコルのロギングを減らします。これに より、コンテナーストレージを使用するログファイルが大量に生成される可能性があるクラス ターバックアップ操作に関する過剰なメッセージを減らします。

- 7. 他の Data Grid サービスリソースを使用してノードを設定します。
- 8. **Infinispan** CR を適用します。
- 9. ノードログをチェックして、Data Grid クラスターがクロスサイトビューを形成していることを 確認します。次に例を示します。

\$ oc logs example-infinispan-0 | grep x-site

INFO [org.infinispan.XSITE] (jgroups-5,example-infinispan-0-<id>) ISPN000439: Received new x-site view: [NYC] INFO [org.infinispan.XSITE] (jgroups-7,example-infinispan-0-<id>) ISPN000439: Received new x-site view: [NYC, LON]

### 次のステップ

クラスターがクロスサイトビューを形成している場合は、バックアップの場所をキャッシュに追加し始 めることができます。

#### 関連情報

- [クロスサイトレプリケーションリソース](#page-40-0)
- [キャッシュへのバックアップの場所の追加](#page-45-0)
- Data Grid Guide to Cross-Site [Replication](https://access.redhat.com/documentation/ja-jp/red_hat_data_grid/8.1/html-single/data_grid_guide_to_cross-site_replication/)

## <span id="page-40-0"></span>8.4.1. クロスサイトレプリケーションリソース

<span id="page-40-9"></span><span id="page-40-8"></span><span id="page-40-7"></span><span id="page-40-6"></span><span id="page-40-5"></span><span id="page-40-4"></span><span id="page-40-3"></span><span id="page-40-2"></span><span id="page-40-1"></span>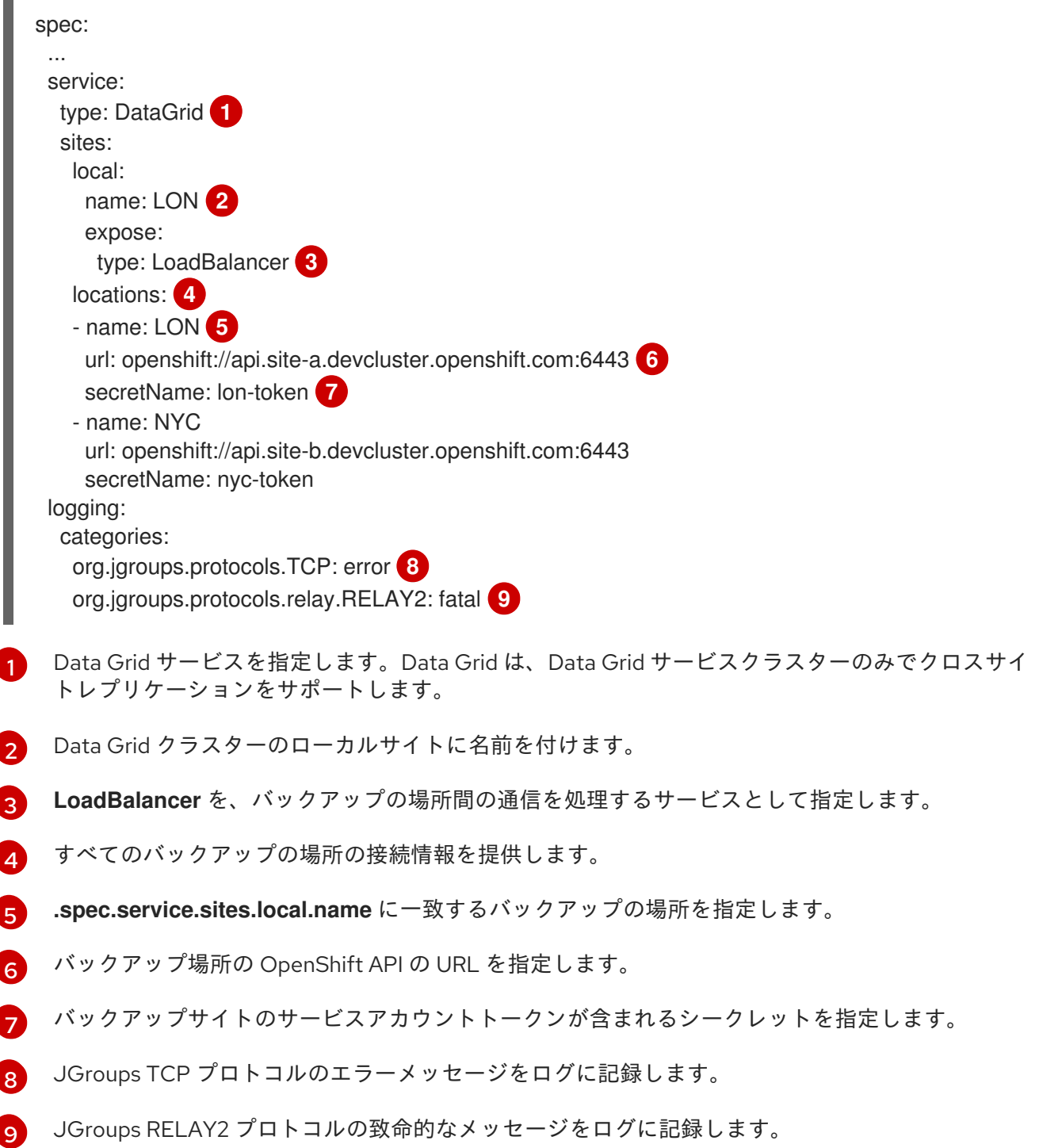

## <span id="page-41-0"></span>第9章 DATA GRID OPERATOR を使用したキャッシュの作成

**Cache** CR を使用して、Data Grid Operator でキャッシュ設定を追加し、Data Grid がデータを保存す る方法を制御します。

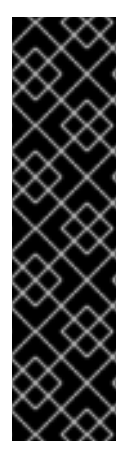

### 重要

Data Grid Operator を使用したキャッシュの作成は、テクノロジープレビューとして利 用可能です。

テクノロジープレビュー機能は、Red Hat の実稼働環境でのサービスレベルアグリーメ ント (SLA) ではサポートされておらず、機能的に完全でない可能性があります。Red Hat は、実稼働環境での使用は推奨していません。これらの機能は、近々発表予定の製 品機能をリリースに先駆けてご提供することにより、お客様は機能性をテストし、開発 プロセス中にフィードバックをお寄せいただくことができます。

Red Hat [テクノロジープレビュー機能のサポート範囲](https://access.redhat.com/support/offerings/techpreview/)

**Cache** CR を使用する場合、以下のルールが適用されます。

- Cache CR は Data Grid サービスノードにのみ適用されます。
- 各 Cache CR に1つのキャッシュを作成できます。
- **Cache** CR にテンプレートと XML 設定の両方が含まれる場合、Data Grid Operator はテンプ レートを使用します。
- OpenShift Web コンソールのキャッシュを編集すると、変更はユーザーインターフェイスに反 映されますが、Data Grid クラスターには反映されません。キャッシュの編集はできません。 キャッシュ設定を変更するには、まずコンソールまたは CLI でキャッシュを削除してから キャッシュを再作成する必要があります。
- OpenShift Web コンソールで **Cache** CR を削除しても、Data Grid クラスターからキャッシュ は削除されません。コンソールまたは CLI を使用してキャッシュを削除する必要があります。

## <span id="page-41-1"></span>9.1. DATA GRID OPERATOR の認証情報の追加

Data Grid Operator は、キャッシュを作成するために Data Grid サービスクラスターで認証する必要が あります。キャッシュの作成時に Data Grid Operator がクラスターにアクセスできるように、シーク レットに認証情報を追加します。

次の手順では、新しいシークレットに認証情報を追加する方法について説明します。認証情報を含むカ スタムシークレットがすでにある場合は、新しいシークレットを作成する代わりにそれを使用できま す。

#### 手順

1. **StringData** マップ内の Data Grid サービスクラスターにアクセスするための有効なユーザー認 証情報を提供する Secret オブジェクトタイプを定義します。 たとえば、次のように **developer** ユーザーの認証情報を提供する **basic-auth.yaml** ファイルを 作成します。

apiVersion: v1 stringData:

<span id="page-42-1"></span><span id="page-42-0"></span>username: developer **1** password: G8ZdJvSaY3lOOwfM **2** kind: Secret metadata: name: basic-auth **3** type: Opaque

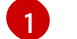

[2](#page-42-1)

<span id="page-42-2"></span>キャッシュを作成できるユーザーに名前を付けます。

- ユーザーに対応するパスワードを指定します。
- $\mathbf{R}$ シークレットの名前を指定します。
- 2. 次の例のように、ファイルからシークレットを作成します。

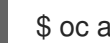

\$ oc apply -f basic-auth.yaml

#### 9.1.1. カスタム認証情報シークレットの使用

Data Grid Operator では、認証情報がシークレット内の **username** キーと **password** キーの値として 存在する必要があります。Data Grid 認証情報を含むカスタムシークレットがあるが、別のキー名を使 用している場合は、**Cache** CR でそれらの名前をオーバーライドできます。

たとえば、次のように Data Grid ユーザーとそのパスワードのリストを保持する "my-credentials" とい う名前のシークレットがあるとします。

stringData: app\_user1: spock app\_user1\_pw: G8ZdJvSaY3lOOwfM app\_user2: jim app\_user2\_pw: zTzz2gVyyF4JsYsH

#### 手順

**Cache** CR で、次のようにカスタムキー名を **username** と **password** でオーバーライドしま す。

<span id="page-42-5"></span><span id="page-42-4"></span><span id="page-42-3"></span>[1](#page-42-3) [2](#page-42-4) spec: adminAuth: username: key: app\_user1 **1** name: my-credentials **2** password: key: app\_user1\_pw **3** name: my-credentials **app\_user1** キー名を **username** でオーバーライドします。 カスタム認証情報シークレットの名前を指定します。

[3](#page-42-5) **app\_user1\_pw** キー名を **passwd** でオーバーライドします。

## <span id="page-43-7"></span><span id="page-43-0"></span>9.2. XML からの DATA GRID キャッシュの作成

有効な **infinispan.xml** キャッシュ定義を使用して Data Grid サービスクラスターにキャッシュを作成す るには、以下の手順を実施します。

#### 前提条件

● Data Grid クラスターにアクセスするための有効なユーザー認証情報を含むシークレットを作成 している。

#### 手順

1. 作成する XML キャッシュ定義を含む **Cache** CR を作成します。

<span id="page-43-6"></span><span id="page-43-5"></span><span id="page-43-4"></span><span id="page-43-3"></span><span id="page-43-2"></span>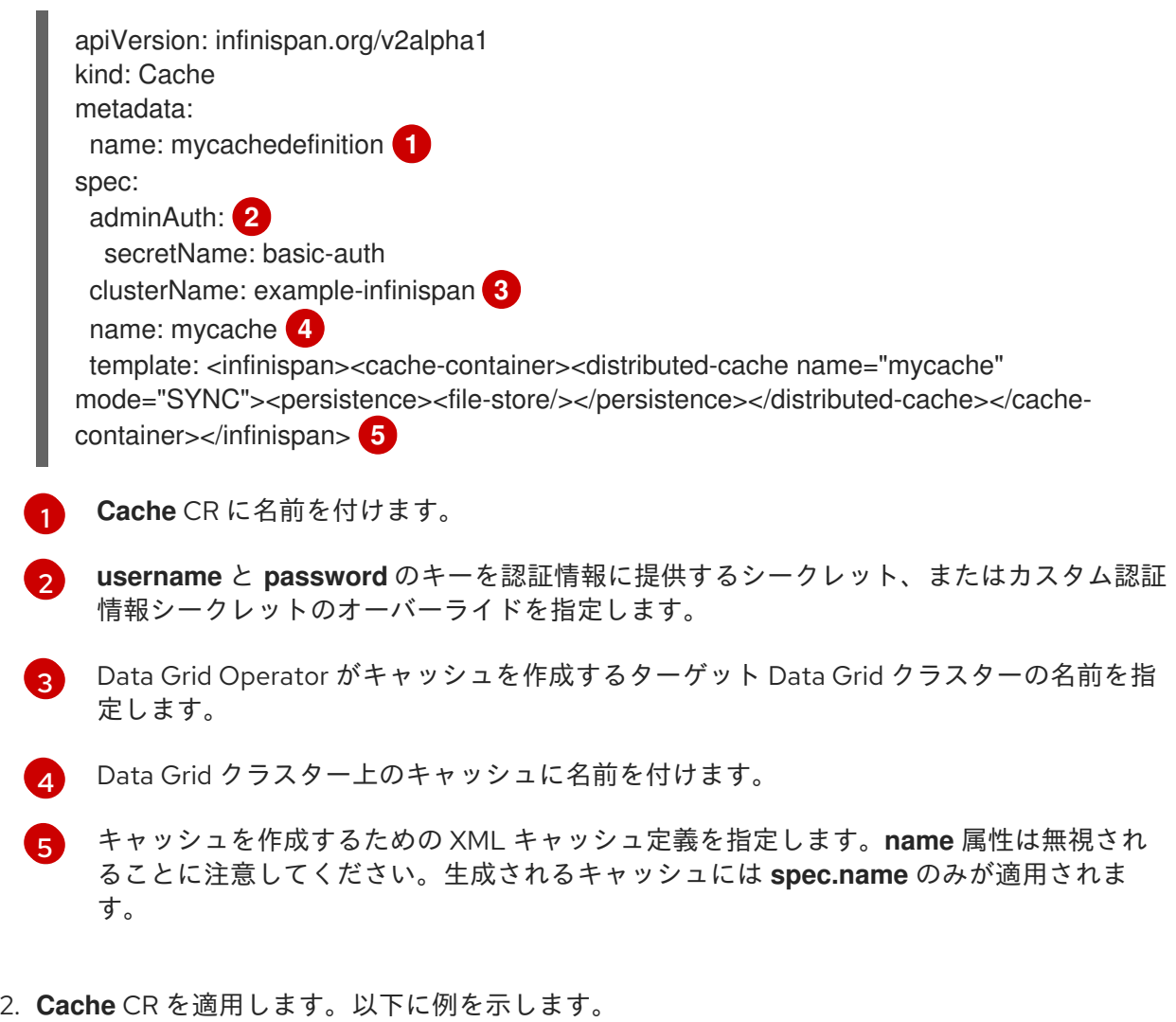

\$ oc apply -f mycache.yaml cache.infinispan.org/mycachedefinition created

## <span id="page-43-1"></span>9.3. テンプレートからの DATA GRID キャッシュの作成

キャッシュ設定テンプレートを使用して Data Grid サービスクラスターにキャッシュを作成するには、 次の手順を実行します。

#### 前提条件

- Data Grid クラスターにアクセスするための有効なユーザー認証情報を含むシークレットを作成 している。
- キャッシュに使用するキャッシュ設定テンプレートを特定している。使用可能な設定テンプ レートのリストは、Data Grid コンソールで確認できます。

#### 手順

1. 使用するテンプレートの名前を指定する **Cache** CR を作成します。 たとえば、次の CR は、**org.infinispan.DIST\_SYNC** キャッシュ設定テンプレートを使用する "mycache" という名前のキャッシュを作成します。

<span id="page-44-2"></span><span id="page-44-1"></span>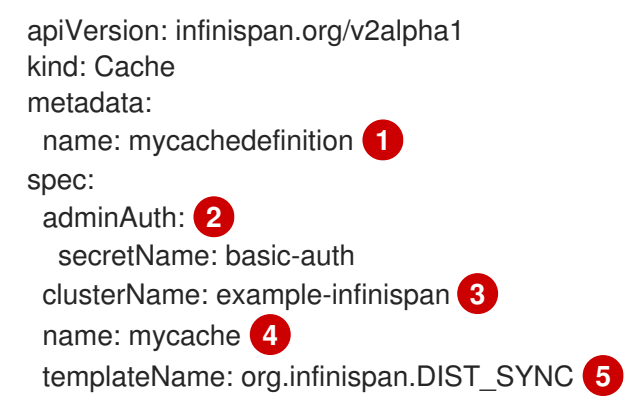

- <span id="page-44-5"></span><span id="page-44-4"></span><span id="page-44-3"></span>**Cache** CR に名前を付けます。
- **username** と **password** のキーを認証情報に提供するシークレット、またはカスタム認証 情報シークレットのオーバーライドを指定します。
- $\mathbf{R}$

[1](#page-44-1)

 $\overline{2}$  $\overline{2}$  $\overline{2}$ 

Data Grid Operator がキャッシュを作成するターゲット Data Grid クラスターの名前を指 定します。

- [4](#page-44-4) Data Grid キャッシュインスタンスに名前を付けます。
- [5](#page-44-5) キャッシュを作成するための **infinispan.org** キャッシュ設定テンプレートを指定します。
- 2. **Cache** CR を適用します。以下に例を示します。

\$ oc apply -f mycache.yaml cache.infinispan.org/mycachedefinition created

#### <span id="page-44-0"></span>9.4. キャッシュへのバックアップの場所の追加

Data Grid クラスターをクロスサイトのレプリケーションを実行するように設定するには、バックアッ プの場所をキャッシュ設定に追加できます。

#### 手順

- 1. 各サイトに同じ名前のキャッシュ設定を作成します。 各サイトのキャッシュ設定では、異なるキャッシュモードとバックアップストラテジーを使用 できます。Data Grid は、キャッシュ名に基づいてデータを複製します。
- 2. **take-offline** 要素を使用して、バックアップの場所を自動的にオフラインになるように設定しま す。
- <span id="page-45-0"></span>a. **min-wait** 属性で、バックアップの場所がオフラインになるまでの時間をミリ秒単位で設定 します。
- 3. その他の有効なキャッシュ設定を定義します。
- 4. バックアップの場所を、グローバルクラスターのすべてのサイトの名前付きキャッシュに追加 します。 たとえば、NYC のバックアップとして LON を追加する場合、LON のバックアップとして NYC を追加する必要があります。

以下の設定例は、キャッシュのバックアップの場所を示しています。

• NYC

```
<infinispan>
<cache-container>
  <distributed-cache name="customers">
   <encoding media-type="application/x-protostream"/>
   <backups>
    <backup site="LON" strategy="SYNC">
     <take-offline min-wait="120000"/>
    </backup>
   </backups>
  </distributed-cache>
 </cache-container>
</infinispan>
```

```
• LON
```
<infinispan> <cache-container> <replicated-cache name="customers"> <encoding media-type="application/x-protostream"/> <backups> <backup site="NYC" strategy="ASYNC" > <take-offline min-wait="120000"/> </backup> </backups> </replicated-cache> </cache-container> </infinispan>

#### 関連情報

- [クロスサイトレプリケーションのためのクラスターの設定](#page-39-0)
- Data Grid Guide to Cross-Site [Replication](https://access.redhat.com/documentation/ja-jp/red_hat_data_grid/8.1/html-single/data_grid_guide_to_cross-site_replication/)

9.4.1. バックアップの場所をオフラインにする時のパフォーマンスに関する考慮事項

リモートサイトが使用できなくなった場合、バックアップの場所は自動的にオフラインになります。こ れにより、ノードがオフラインのバックアップの場所にデータを複製しようとする (エラーが発生して クラスターのパフォーマンスに影響を及ぼす可能性がある) ことを防ぎます。

 $\lambda = \lambda \lambda \lambda \lambda \lambda \lambda$ огимни также последника в селото на 1 около 1 около 1 около 1 около 1 около 1 около 1 около 1

バックアップの場所がオフラインになるまでの待機時間を設定できます。経験則として、1、2 分が適し ています。ただし、さまざまな待機期間をテストし、それらのパフォーマンスへの影響を評価して、デ プロイメントに適した値を決定する必要があります。

たとえば、OpenShift がサイトマスター Pod を終了すると、Data Grid Operator が新規のサイトマス ターを選択するまでの短時間、そのバックアップの場所は利用できなくなります。この場合、最小の待 機時間が十分な長さではない場合、バックアップの場所はオフラインになります。そこで、これらの バックアップの場所をオンライン状態にし、状態転送操作を実行して、データが同期していることを確 認する必要があります。

同様に、最小の待機時間が長すぎる場合は、バックアップの試行が失敗することでノードの CPU 使用 率が増大し、パフォーマンスが低下する可能性があります。

<span id="page-46-0"></span>9.5. 永続キャッシュストアの追加

単一ファイルキャッシュストアを Data Grid サービスノードに追加して、データを永続ボリュームに保 存できます。

次のように、**persistence** 要素を使用して Data Grid キャッシュ定義の一部としてキャッシュストアを 設定します。

<persistence> <file-store/> </persistence>

Data Grid は、**/opt/infinispan/server/data** ディレクトリーに単一ファイルキャッシュストア (**.dat** ファ イル) を作成します。

#### 手順

● 次のようにキャッシュストアをキャッシュ設定に追加します。

<infinispan> <cache-container> <distributed-cache name="customers" mode="SYNC"> <encoding media-type="application/x-protostream"/> <persistence> <file-store/> </persistence> </distributed-cache> </cache-container> </infinispan>

#### 関連情報

● [ストレージリソース](#page-25-0)

## 第10章 リモートクライアント接続の確立

<span id="page-47-0"></span>Data Grid Console、コマンドラインインターフェイス (CLI)、およびリモートクライアントから Data Grid クラスターに接続します。

## <span id="page-47-1"></span>10.1. クライアント接続の詳細

Data Grid に接続する前に、以下の情報を取得する必要があります。

- サービスホスト名
- ポート
- 認証情報
- **暗号化を使用する場合の TLS 証明書**

#### サービスのホスト名

サービスホスト名は、ネットワーク上で Data Grid を公開する方法や、クライアントが OpenShift 上で 実行されているかによって異なります。

OpenShift で実行しているクライアントの場合、Data Grid Operator が作成する内部サービス名を使用 できます。

OpenShift の外部で実行しているクライアントの場合、ロードバランサーを使用する場合はサービスホ スト名はロケーション URL になります。ノードポートサービスの場合、サービスホスト名はノードホ スト名になります。ルートの場合、サービスホスト名は、カスタムホスト名か、システム定義のホスト 名のいずれかになります。

#### Ports

OpenShift 上のクライアント接続、およびロードバランサー経由のクライアント接続は、ポート **11222** を使用します。

ノードポートサービスは、**30000** から **60000** までの範囲でポートを使用します。ルートは、ポート **80** (暗号化なし) または **443** (暗号化あり) を使用します。

#### 関連情報

- [Configuring](#page-29-4) Network Access to Data Grid
- **•** Retrieving [Credentials](#page-31-2)
- **•** Retrieving TLS [Certificates](#page-33-1)

## <span id="page-47-2"></span>10.2. DATA GRID キャッシュの作成

OpenShift で Data Grid を実行するときにキャッシュを作成するには、以下の方法を使用できます。

- Cache CR を使用します。
- **Cache** CR を使用しない場合は、Data Grid CLI を使用して一度に複数のキャッシュを作成しま す。
- **Cache** CR または Data Grid CLI の代わりに、Data Grid コンソールにアクセスして XML また は JSON 形式でキャッシュを作成します。
- 必要な場合にのみ、Hot Rod クライアントを使用して、プログラムで、またはキャッシュごと のプロパティーを使用してキャッシュを作成します。

#### 関連情報

Data Grid Operator [を使用したキャッシュの作成](#page-43-7)

## <span id="page-48-0"></span>10.3. DATA GRID CLI を使用した接続

コマンドラインインターフェイス (CLI) を使用して Data Grid クラスターに接続し、管理操作を実行し ます。

CLI はサーバーディストリビューションの一部として利用でき、ローカルホスト上で実行して OpenShift 上の Data Grid クラスターへのリモート接続を確立できます。

## 注記

Data Grid ノードへのリモートシェルを開き、CLI にアクセスすることができます。

\$ oc rsh example-infinispan-0

ただし、この方法で CLI を使用すると、コンテナーに割り当てられたメモリーが使用さ れます。これにより、メモリー不足の例外が発生する可能性があります。

#### 10.3.1. Data Grid CLI を使用したキャッシュの作成

CLI を使用してキャッシュを Data Grid クラスターに追加します。

#### 前提条件

- CLI を実行できるように、サーバーのディストリビューションをダウンロードしている。
- 必要なクライアント接続の詳細を取得している。

#### 手順

1. XML または JSON 形式でキャッシュ設定を含むファイルを作成します。次に例を示します。

```
cat > infinispan.xml<<EOF
<infinispan>
 <cache-container>
   <distributed-cache name="mycache">
     <encoding>
       <key media-type="application/x-protostream"/>
       <value media-type="application/x-protostream"/>
     </encoding>
   </distributed-cache>
 </cache-container>
</infinispan>
EOF
```
2. Data Grid クラスターへの CLI コネクションを作成します。

\$ bin/cli.sh -c https://\$SERVICE\_HOSTNAME:\$PORT --trustall

**\$SERVICE\_HOSTNAME:\$PORT** を、ネットワーク上で Data Grid を使用できるホスト名と ポートに置き換えます。

- 3. プロンプトが表示されたら、Data Grid の認証情報を入力します。
- 4. **create queue** コマンドと **--file** オプションを使用してキャッシュを追加します。

[//containers/default]> create cache --file=infinispan.xml mycache

5. **ls** コマンドを使用して、キャッシュが存在することを確認します。

[//containers/default]> ls caches mycache

6. 必要に応じて、**describe** コマンドを使用してキャッシュ設定を取得します。

[//containers/default]> describe caches/mycache

#### 関連情報

- [サーバー分布のダウンロード](https://access.redhat.com/documentation/ja-jp/red_hat_data_grid/8.1/html-single/data_grid_server_guide/#downloading_server_distributions)
- Data Grid [コマンドラインインターフェイスの使用](https://access.redhat.com/documentation/ja-jp/red_hat_data_grid/8.1/html-single/data_grid_command_line_interface/)

10.3.2. キャッシュをバッチで作成する

Data Grid CLI を使用したバッチ操作で複数のキャッシュを追加します。

#### 前提条件

- CLI を実行できるように、サーバーのディストリビューションをダウンロードしている。
- 必要なクライアント接続の詳細を取得している。

#### 手順

- 1. XML または JSON 形式のキャッシュ設定を含むファイルを少なくとも1つ作成します。
- 2. たとえば、次のようにバッチファイルを作成します。

cat > caches.batch<<EOF echo "connecting" connect --username=developer --password=dIRs5cAAsHIeeRIL echo "creating caches..." create cache firstcache --file=infinispan-one.xml create cache secondcache --file=infinispan-two.xml create cache thirdcache --file=infinispan-three.xml create cache fourthcache --file=infinispan-four.xml

echo "verifying caches" ls caches EOF

3. CLI でキャッシュを作成します。

\$ bin/cli.sh -c https://\$SERVICE\_HOSTNAME:\$PORT --trustall -f /tmp/caches.batch

**\$SERVICE\_HOSTNAME:\$PORT** を、ネットワーク上で Data Grid を使用できるホスト名と ポートに置き換えます。

#### 関連情報

- [サーバー分布のダウンロード](https://access.redhat.com/documentation/ja-jp/red_hat_data_grid/8.1/html-single/data_grid_server_guide/#downloading_server_distributions)
- Data Grid [コマンドラインインターフェイスの使用](https://access.redhat.com/documentation/ja-jp/red_hat_data_grid/8.1/html-single/data_grid_command_line_interface/)

#### <span id="page-50-0"></span>10.4. DATA GRID コンソールへのアクセス

コンソールにアクセスして、キャッシュの作成、管理操作の実行、および Data Grid クラスターの監視 を行います。

#### 前提条件

ブラウザーからコンソールにアクセスできるように、ネットワーク上で Data Grid を公開して いる。 たとえば、ロードバランサーサービスを設定するか、ルートを作成します。

#### 手順

- 1. **\$SERVICE\_HOSTNAME:\$PORT** で任意のブラウザーからコンソールにアクセスします。 **\$SERVICE\_HOSTNAME:\$PORT** を、ネットワーク上で Data Grid を使用できるホスト名と ポートに置き換えます。
- 2. プロンプトが表示されたら、Data Grid の認証情報を入力します。

## <span id="page-50-1"></span>10.5. HOT ROD クライアント

Hot Rod は、Data Grid がリモートクライアントで高性能データ転送機能を提供するバイナリー TCP プ ロトコルです。

#### クライアントのインテリジェンス

クライアントインテリジェンスとは、クライアントが Data Grid ノードにリクエストを見つけて送信で きるように、Hot Rod プロトコルが提供するメカニズムを指します。

OpenShift 上で実行されている Hot Rod クライアントは、Data Grid ノードの内部 IP アドレスにアクセ スできるため、任意のクライアントのインテリジェンスを使用できます。デフォルトのインテリジェン スである **HASH\_DISTRIBUTION\_AWARE** が推奨されます。これにより、クライアントはリクエスト をプライマリーオーナーにルーティングできるようになり、パフォーマンスが向上します。

OpenShift の外部で実行される Hot Rod クライアントは、**BASIC** インテリジェンスを使用する必要が あります。

## 10.5.1. Hot Rod 設定 API

**ConfigurationBuilder** インターフェイスを使用して、Hot Rod クライアント接続をプログラムで設定で きます。

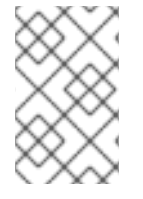

## 注記

**\$SERVICE\_HOSTNAME:\$PORT** は、Data Grid クラスターへのアクセスが許可される ホスト名およびポートを示します。これらの変数は、お使いの環境の実際のホスト名お よびポートに置き換える必要があります。

#### OpenShift の場合

OpenShift で実行されている Hot Rod クライアントは、以下の設定を使用できます。

```
import org.infinispan.client.hotrod.configuration.ConfigurationBuilder;
import org.infinispan.client.hotrod.configuration.SaslQop;
import org.infinispan.client.hotrod.impl.ConfigurationProperties;
...
ConfigurationBuilder builder = new ConfigurationBuilder();
   builder.addServer()
         .host("$SERVICE_HOSTNAME")
         .port(ConfigurationProperties.DEFAULT_HOTROD_PORT)
        .security().authentication()
         .username("username")
         .password("password")
         .realm("default")
         .saslQop(SaslQop.AUTH)
         .saslMechanism("SCRAM-SHA-512")
        .ssl()
         .sniHostName("$SERVICE_HOSTNAME")
         .trustStorePath("/var/run/secrets/kubernetes.io/serviceaccount/service-ca.crt");
```
### OpenShift の外部

OpenShift の外部で実行されている Hot Rod クライアントは、以下の設定を使用できます。

```
import org.infinispan.client.hotrod.configuration.ClientIntelligence;
import org.infinispan.client.hotrod.configuration.ConfigurationBuilder;
import org.infinispan.client.hotrod.configuration.SaslQop;
...
ConfigurationBuilder builder = new ConfigurationBuilder();
   builder.addServer()
         .host("$SERVICE_HOSTNAME")
         .port("$PORT")
        .security().authentication()
         .username("username")
         .password("password")
         .realm("default")
         .saslQop(SaslQop.AUTH)
         .saslMechanism("SCRAM-SHA-512")
        .ssl()
         .sniHostName("$SERVICE_HOSTNAME")
         .trustStorePath("/path/to/tls.crt");
   builder.clientIntelligence(ClientIntelligence.BASIC);
```
10.5.2. Hot Rod クライアントプロパティー

Hot Rod クライアント接続は、アプリケーションクラスパスの **hotrod-client.properties** ファイルで設 定できます。

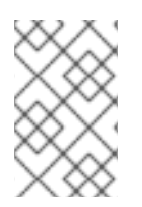

## 注記

**\$SERVICE\_HOSTNAME:\$PORT** は、Data Grid クラスターへのアクセスが許可される ホスト名およびポートを示します。これらの変数は、お使いの環境の実際のホスト名お よびポートに置き換える必要があります。

### OpenShift の場合

OpenShift で実行されている Hot Rod クライアントは、以下のプロパティーを使用できます。

# Connection infinispan.client.hotrod.server\_list=\$SERVICE\_HOSTNAME:\$PORT

# Authentication infinispan.client.hotrod.use\_auth=true infinispan.client.hotrod.auth\_username=developer infinispan.client.hotrod.auth\_password=\$PASSWORD infinispan.client.hotrod.auth\_server\_name=\$CLUSTER\_NAME infinispan.client.hotrod.sasl\_properties.javax.security.sasl.qop=auth infinispan.client.hotrod.sasl\_mechanism=SCRAM-SHA-512

# Encryption infinispan.client.hotrod.sni\_host\_name=\$SERVICE\_HOSTNAME # Path to the TLS certificate. # Clients automatically generate trust stores from certificates. infinispan.client.hotrod.trust\_store\_path=/var/run/secrets/kubernetes.io/serviceaccount/service-ca.crt

OpenShift の外部 OpenShift の外部で実行されている Hot Rod クライアントは、以下のプロパティーを使用できます。

# Connection infinispan.client.hotrod.server\_list=\$SERVICE\_HOSTNAME:\$PORT

# Client intelligence infinispan.client.hotrod.client\_intelligence=BASIC

# Authentication infinispan.client.hotrod.use\_auth=true infinispan.client.hotrod.auth\_username=developer infinispan.client.hotrod.auth\_password=\$PASSWORD infinispan.client.hotrod.auth\_server\_name=\$CLUSTER\_NAME infinispan.client.hotrod.sasl\_properties.javax.security.sasl.gop=auth infinispan.client.hotrod.sasl\_mechanism=SCRAM-SHA-512

# Encryption infinispan.client.hotrod.sni\_host\_name=\$SERVICE\_HOSTNAME # Path to the TLS certificate. # Clients automatically generate trust stores from certificates. infinispan.client.hotrod.trust\_store\_path=tls.crt

## 10.5.3. Hot Rod クライアントを使用したキャッシュの作成

Hot Rod クライアントを使用して、OpenShift で実行される Data Grid クラスターでキャッシュをリ モートで作成できます。ただし、Data Grid は、Hot Rod クライアントではなく、Data Grid コンソー ル、CLI、または **Cache** CR を使用してキャッシュを作成することを推奨します。

#### プログラムでのキャッシュの作成

...

以下の例は、キャッシュ設定を **ConfigurationBuilder** に追加してから、**RemoteCacheManager** を使 用して作成する方法を示しています。

import org.infinispan.client.hotrod.DefaultTemplate; import org.infinispan.client.hotrod.RemoteCache; import org.infinispan.client.hotrod.RemoteCacheManager;

builder.remoteCache("my-cache")

.templateName(DefaultTemplate.DIST\_SYNC);

builder.remoteCache("another-cache")

.configuration("<infinispan><cache-container><distributed-cache name=\"another-cache\"> <encoding media-type=\"application/x-protostream\"/></distributed-cache></cache-container> </infinispan>");

try (RemoteCacheManager cacheManager = new RemoteCacheManager(builder.build())) { *// Get a remote cache that does not exist. // Rather than return null, create the cache from a template.* RemoteCache<String, String> cache = cacheManager.getCache("my-cache"); *// Store a value.* cache.put("hello", "world"); *// Retrieve the value and print it.*

System.out.printf("key = %s\n", cache.get("hello"));

この例は、**XMLStringConfiguration()** メソッドを使用して、CacheWithXMLConfiguration という名前 のキャッシュを作成し、キャッシュ設定を XML として渡す方法を示しています。

```
import org.infinispan.client.hotrod.RemoteCacheManager;
import org.infinispan.commons.configuration.XMLStringConfiguration;
...
private void createCacheWithXMLConfiguration() {
  String cacheName = "CacheWithXMLConfiguration";
  String xml = String.format("<infinispan>" +
                    "<cache-container>" +
                    "<distributed-cache name=\"%s\" mode=\"SYNC\">" +
                     "<encoding media-type=\"application/x-protostream\"/>" +
                     "<locking isolation=\"READ_COMMITTED\"/>" +
                     "<transaction mode=\"NON_XA\"/>" +
                     "<expiration lifespan=\"60000\" interval=\"20000\"/>" +
                    "</distributed-cache>" +
                    "</cache-container>" +
                   "</infinispan>"
                   , cacheName);
  manager.administration().getOrCreateCache(cacheName, new XMLStringConfiguration(xml));
  System.out.println("Cache with configuration exists or is created.");
}
```

```
Hot Rod クライアントプロパティーの使用
```
存在しない名前付きキャッシュの **cacheManager.getCache()** 呼び出しを呼び出すと、Data Grid は null を返す代わりに Hot Rod クライアントプロパティーからそれらを作成します。

次の例のように、キャッシュ設定を Hot Rod クライアントプロパティーに追加します。

#### # Add cache configuration

infinispan.client.hotrod.cache.my-cache.template\_name=org.infinispan.DIST\_SYNC infinispan.client.hotrod.cache.another-cache.configuration=<infinispan><cache-container> <distributed-cache name=\"another-cache\"/></cache-container></infinispan> infinispan.client.hotrod.cache.my-other-cache.configuration\_uri=file:/path/to/configuration.xml

## <span id="page-54-0"></span>10.6. REST API へのアクセス

Data Grid は、HTTP クライアントを使用して対話できる RESTful インターフェイスを提供します。

#### 前提条件

● REST API にアクセスできるように、ネットワークで Data Grid を公開します。 たとえば、ロードバランサーサービスを設定するか、ルートを作成します。

#### 手順

**● SSERVICE HOSTNAME:\$PORT/rest/v2** の任意の HTTP クライアントで REST API にアクセス します。 **\$SERVICE\_HOSTNAME:\$PORT** を、ネットワーク上で Data Grid を使用できるホスト名と ポートに置き換えます。

#### 関連情報

Data Grid [REST](https://access.redhat.com/documentation/ja-jp/red_hat_data_grid/8.1/html-single/data_grid_rest_api/) API

<span id="page-54-1"></span>10.7. キャッシュサービスノードへのキャッシュの追加

キャッシュサービスノードには、推奨設定のデフォルトのキャッシュ設定が含まれます。このデフォル トのキャッシュを使用すると、キャッシュを作成せずに Data Grid の使用を開始できます。

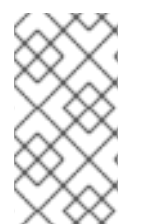

### 注記

デフォルトのキャッシュは推奨される設定を提供するため、キャッシュをデフォルトの コピーとしてのみ作成する必要があります。複数のカスタムキャッシュが必要な場合 は、Cache サービスノードの代わりに Data Grid サービスノードを作成する必要があり ます。

手順

- Data Grid コンソールにアクセスし、XML または JSON 形式でデフォルト設定のコピーを提供 します。
- Data Grid CLI を使用して、以下のようにデフォルトキャッシュからコピーを作成します。

[//containers/default]> create cache --template=default mycache

## 10.7.1. デフォルトのキャッシュ設定

キャッシュサービスノードのデフォルトのキャッシュは次のとおりです。

<span id="page-55-4"></span><span id="page-55-3"></span><span id="page-55-2"></span><span id="page-55-1"></span><span id="page-55-0"></span>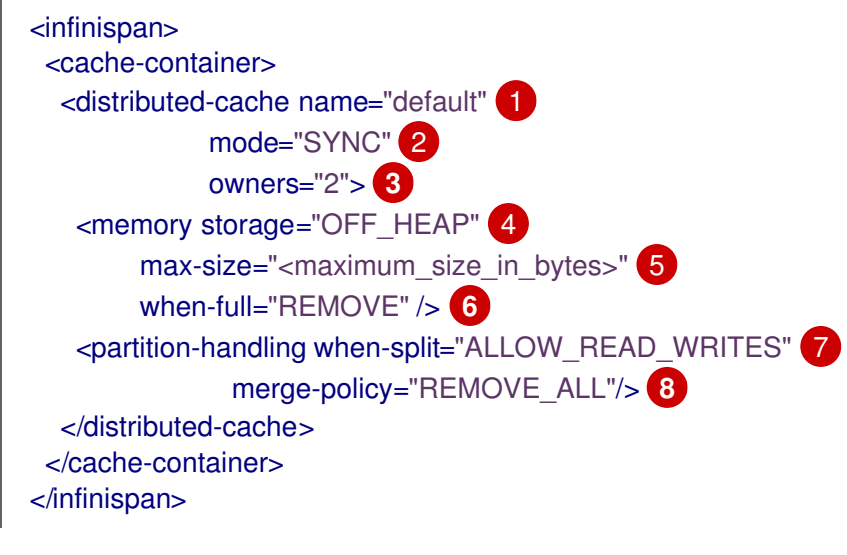

- <span id="page-55-7"></span><span id="page-55-6"></span><span id="page-55-5"></span>[1](#page-55-0) キャッシュインスタンスに default という名前を付けます。
- [2](#page-55-1) 同期分散を使用して、クラスター全体でデータを保存します。
- [3](#page-55-2) クラスターの各キャッシュエントリーのレプリカを 2 つ設定します。
- [4](#page-55-3) キャッシュエントリーをネイティブメモリー (off-heap) にバイトとして保存します。
- [5](#page-55-4) データコンテナーの最大サイズをバイト単位で定義します。Data Grid Operator は、ノードの作成 時に最大サイズを計算します。
- [6](#page-55-5) キャッシュエントリーをエビクトして、データコンテナーのサイズを制御します。自動スケーリン グを有効にして、エントリーを削除する代わりにメモリー使用量が増加したときに Data Grid Operator がノードを追加するようにすることができます。
- [7](#page-55-6) セグメントの所有者が異なるパーティションにある場合でも、キャッシュエントリーの読み取りお よび書き込み操作を可能にする競合解決ストラテジーに名前を付けます。
- [8](#page-55-7) Data Grid が競合を検出すると、キャッシュからエントリーを削除するマージポリシーを指定しま す。

## 第11章 PROMETHEUS を使用した DATA GRID の監視

<span id="page-56-0"></span>Data Grid は、統計とイベントを Prometheus に提供するメトリックエンドポイントを公開します。

## <span id="page-56-1"></span>11.1. PROMETHEUS サービスモニターの作成

Data Grid クラスターを監視するように Prometheus を設定するサービスモニターインスタンスを定義 します。

#### 前提条件

OpenShift クラスターに Prometheus スタックをセットアップします。

#### 手順

1. Prometheus が Data Grid クラスターで認証できるように、Data Grid 認証情報を含む認証シー クレットを作成します。

<span id="page-56-3"></span><span id="page-56-2"></span>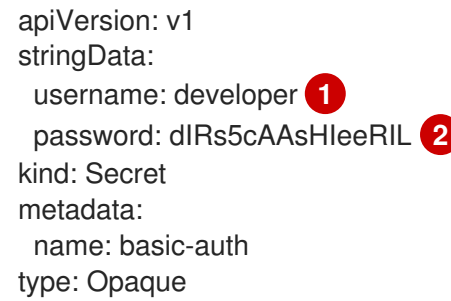

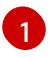

[2](#page-56-3)

アプリケーションユーザーを指定します。**developer** がデフォルトです。

対応するパスワードを指定します。

2. 認証シークレットを Prometheus namespace に追加します。

\$ oc apply -f basic-auth.yaml

3. Data Grid クラスターを監視するように Prometheus を設定するサービスモニターを作成しま す。

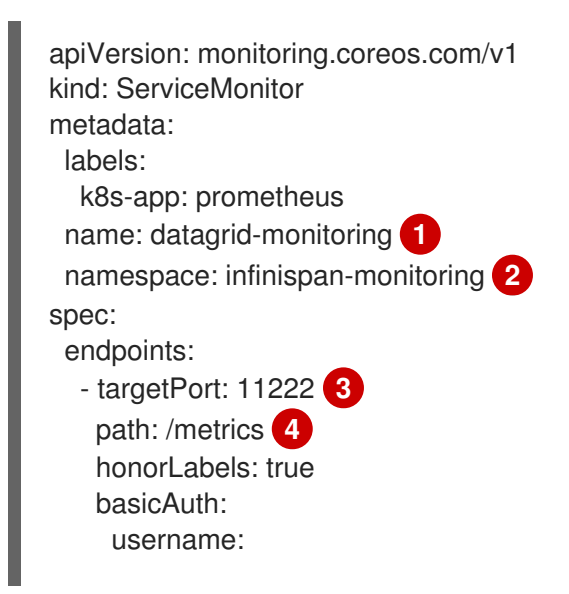

<span id="page-57-8"></span><span id="page-57-7"></span><span id="page-57-6"></span><span id="page-57-5"></span><span id="page-57-4"></span><span id="page-57-3"></span><span id="page-57-2"></span><span id="page-57-1"></span><span id="page-57-0"></span>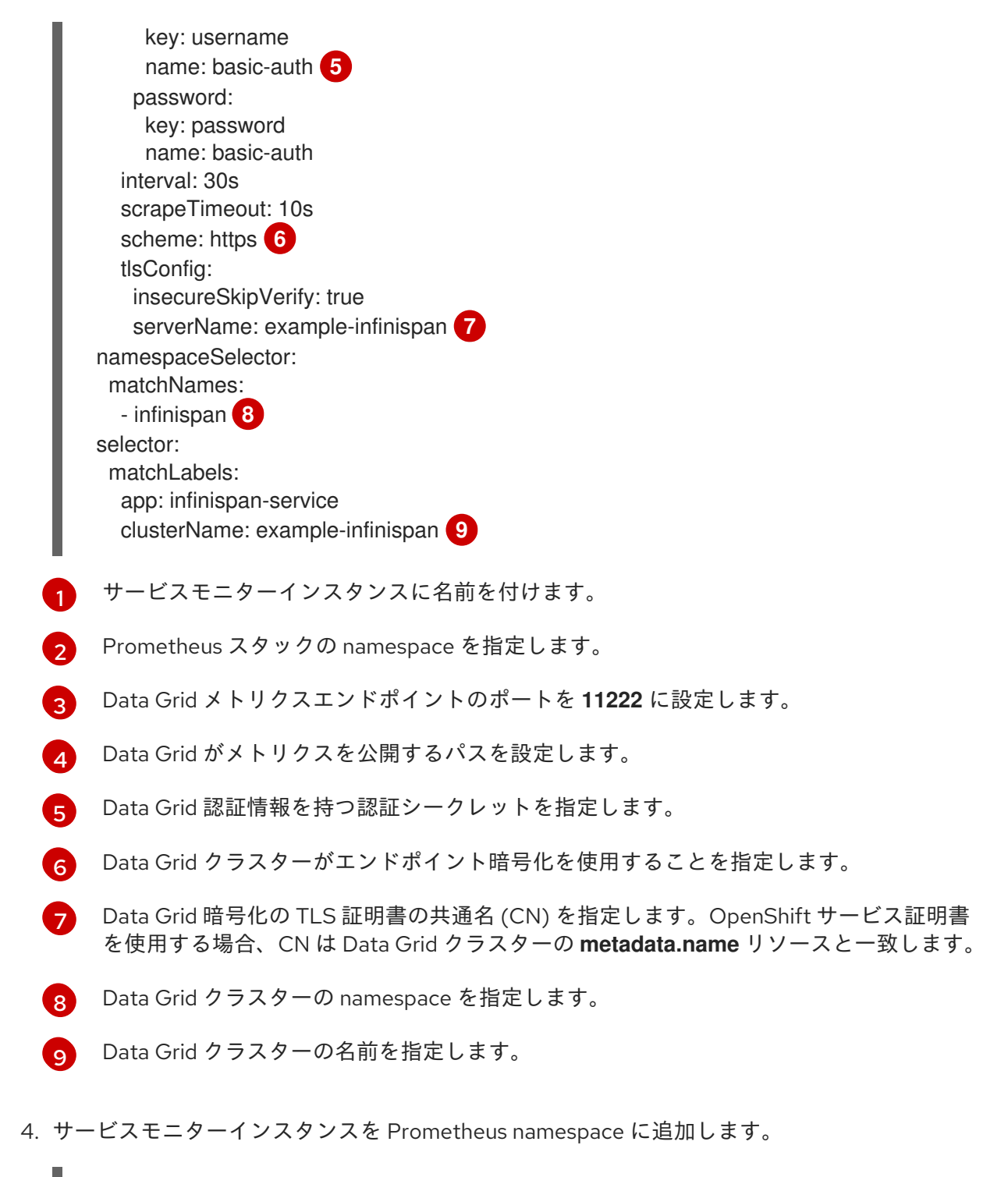

\$ oc apply -f service-monitor.yaml

#### 関連情報

- **•** [Prometheus](https://github.com/prometheus-operator/prometheus-operator) Operator
- OpenShift [クラスターモニタリングスタックを使用したサービスのモニタリング](https://access.redhat.com/documentation/ja-jp/openshift_container_platform/4.5/html/monitoring/monitoring-your-own-services)

## 第12章 ANTI-AFFINITY による可用性の保証

<span id="page-58-0"></span>Kubernetes には、単一障害点からワークロードを保護する anti-affinity 機能が含まれます。

## <span id="page-58-1"></span>12.1. ANTI-AFFINITY ストラテジー

クラスターの各 Data Grid ノードは、クラスターの OpenShift ノードで実行される Pod で実行されま す。各 Red Hat OpenShift ノードは、物理ホストシステムで実行されます。anti-affinity は、OpenShift ノード全体に Data Grid ノードを分散することで機能し、ハードウェア障害が発生した場合でも、Data Grid クラスターを引き続き使用できるようにします。

Data Grid Operator は、2 つの anti-affinity ストラテジーを提供します。

#### **kubernetes.io/hostname**

Data Grid レプリカ Pod は、さまざまな OpenShift ノードでスケジュールされます。

#### **topology.kubernetes.io/zone**

Data Grid レプリカ Pod は、複数のゾーンにまたがってスケジュールされます。

#### フォールトトレランス

anti-affinity ストラテジーは、さまざまな方法でクラスターの可用性を保証します。

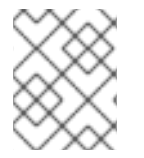

### 注記

以下のセクションの式は、OpenShift ノードまたはゾーンの数が Data Grid ノードの数よ りも大きい場合にのみ適用されます。

#### さまざまな OpenShift ノードでの Pod のスケジュール

以下のタイプのキャッシュに対して、**x** ノードの障害に対する耐性を提供します。

- Replicated: **x = spec.replicas - 1**
- Distributed: **x = num\_owners - 1**

#### 複数ゾーンにまたがる Pod のスケジューリング

以下のタイプのキャッシュに対して **x** ゾーンが存在する場合、**x** ゾーンの障害に対する耐性を提供しま す。

- Replicated: **x = spec.replicas - 1**
- Distributed: **x = num\_owners - 1**

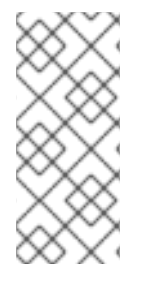

#### 注記

各 Data Grid クラスターの Pod 数を定義します。

#### **num\_owners**

**spec.replicas**

キャッシュ内の各エントリーのレプリカの数を定義するキャッシュ設定属性です。

## <span id="page-58-2"></span>12.2. ANTI-AFFINITY の設定

OpenShift が、Data Grid クラスターの Pod をスケジュールする場所を指定し、可用性を確保します。

#### 手順

- 1. **spec.affinity** ブロックを **Infinispan** CR に追加します。
- 2. 必要に応じて anti-affinity ストラテジーを設定します。
- 3. **Infinispan** CR を適用します。

#### 関連情報

● Anti-Affinity [ストラテジーの設定](https://access.redhat.com/documentation/ja-jp/red_hat_data_grid/8.1/html-single/running_data_grid_on_openshift/#anti_affinity_configuration-availability)

## <span id="page-59-0"></span>12.3. ANTI-AFFINITY ストラテジーの設定

**Infinispan** CR で anti-affinity ストラテジーを設定し、OpenShift が Data Grid レプリカ Pod をスケ ジュールする場所を制御します。

#### さまざまな OpenShift ノードでの Pod のスケジュール

以下は、**Infinispan** CR に **spec.affinity** フィールドを設定しない場合に、Data Grid Operator が使用す る anti-affinity ストラテジーです。

さまざまなノードを利用できない場合、OpenShift は Data Grid Pod をスケジュールしません。

<span id="page-59-1"></span>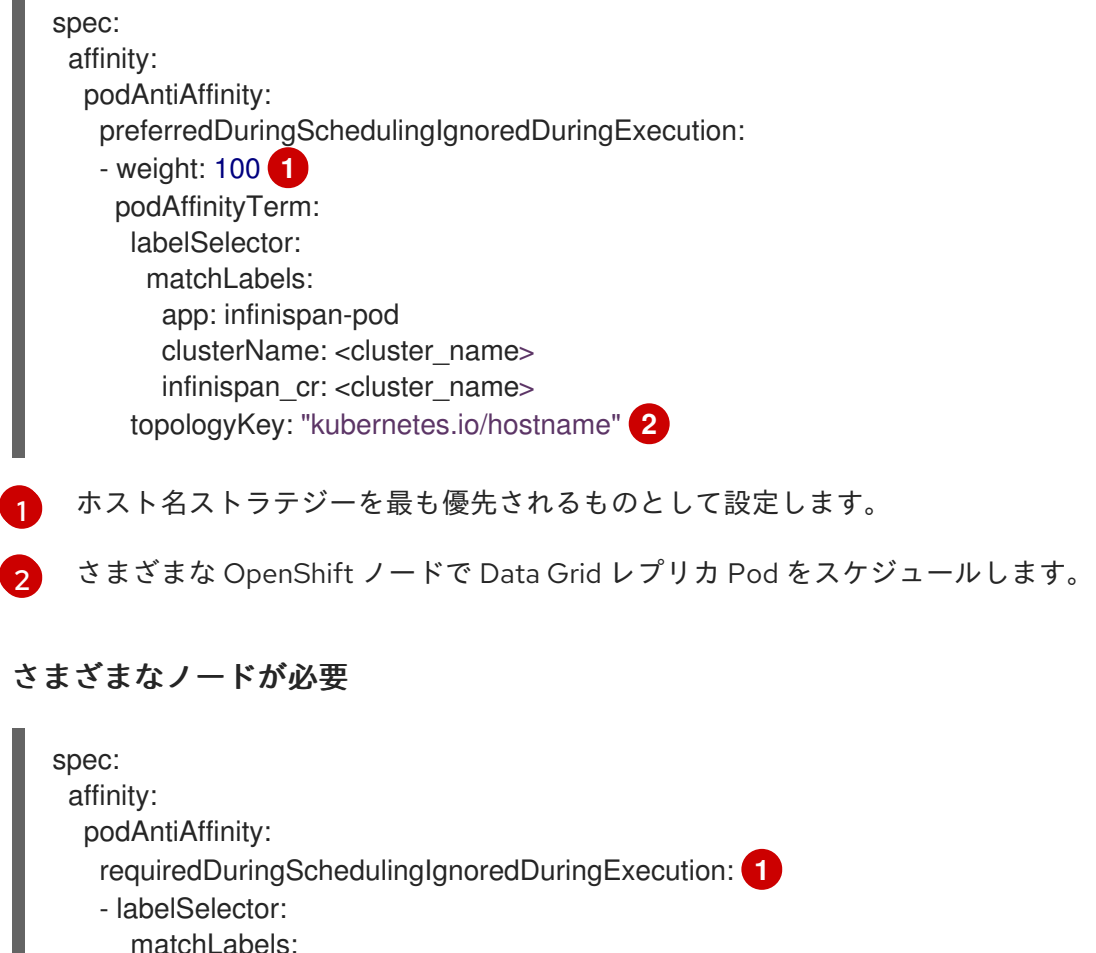

[1](#page-59-3)

<span id="page-59-3"></span><span id="page-59-2"></span>app: infinispan-pod

clusterName: <cluster\_name> infinispan\_cr: <cluster\_name>

topologyKey: "topology.kubernetes.io/hostname"

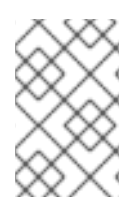

### 注記

さまざまな OpenShift ノードで Data Grid レプリカ Pod をスケジュールできるようにす るには、利用可能な OpenShift ノードの数は **spec.replicas** の値よりも大きくなければ なりません。

#### 複数の OpenShift ゾーンにまたがった Pod のスケジュール 次の例では、Pod をスケジュールするときに複数のゾーンを優先します。

<span id="page-60-1"></span><span id="page-60-0"></span>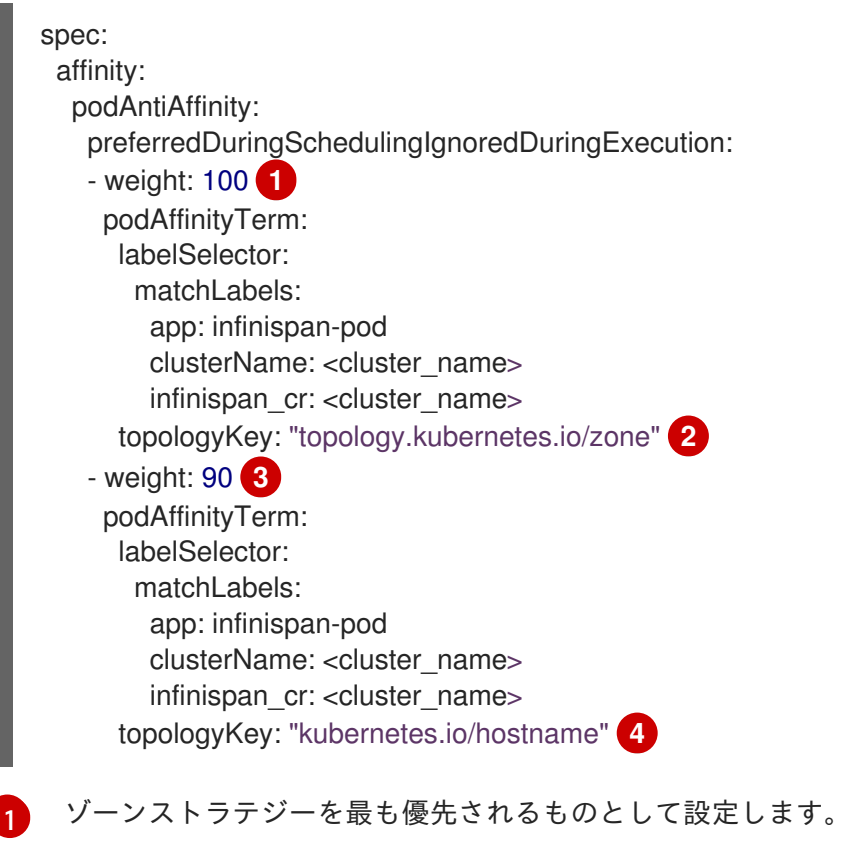

- <span id="page-60-3"></span><span id="page-60-2"></span>[2](#page-60-1) Data Grid のレプリカ Pod を複数のゾーンにまたがってスケジュールします。
- [3](#page-60-2) 次に優先されるものとしてホスト名ストラテジーを設定します。
- [4](#page-60-3) ゾーンをまたいでスケジュールできない場合は、Data Grid レプリカ Pod を異なる OpenShift ノード上でスケジュールします。

## 複数のゾーンが必要

[1](#page-60-4)

<span id="page-60-4"></span>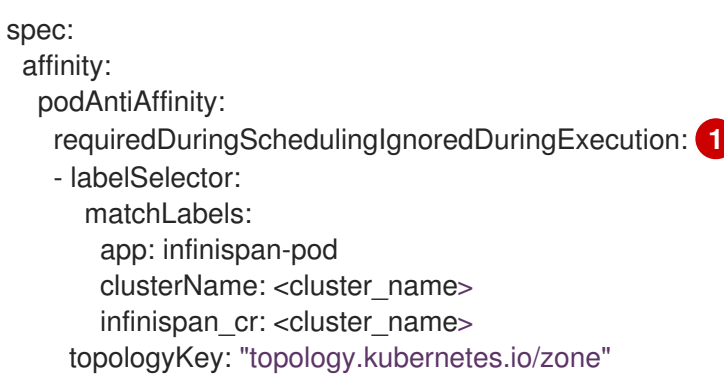

Data Grid レプリカ Pod をスケジュールする場合にのみゾーンストラテジーを使用します。

## 第13章 DATA GRID ログの監視

<span id="page-61-0"></span>ロギングカテゴリーを異なるメッセージレベルに設定して、Data Grid クラスターの監視、デバッグ、 およびトラブルシューティングを行います。

## <span id="page-61-1"></span>13.1. DATA GRID ロギングの設定

### 手順

1. **Infinispan** CR の **spec.logging** でロギング設定を指定してから、変更を適用します。

<span id="page-61-5"></span><span id="page-61-4"></span><span id="page-61-3"></span>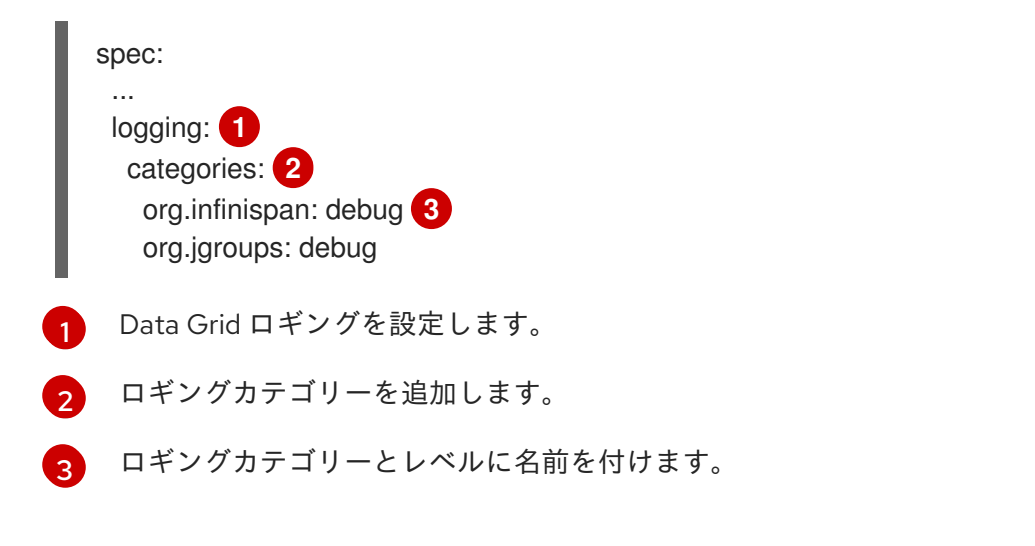

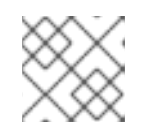

注記 ルートロギングカテゴリーは **org.infinispan** で、デフォルトでは **INFO** です。

2. 必要に応じて、Data Grid ノードからログを取得します。

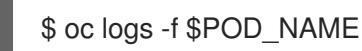

## <span id="page-61-2"></span>13.2. ログレベル

ログレベルは、メッセージの性質と重大度を示します。

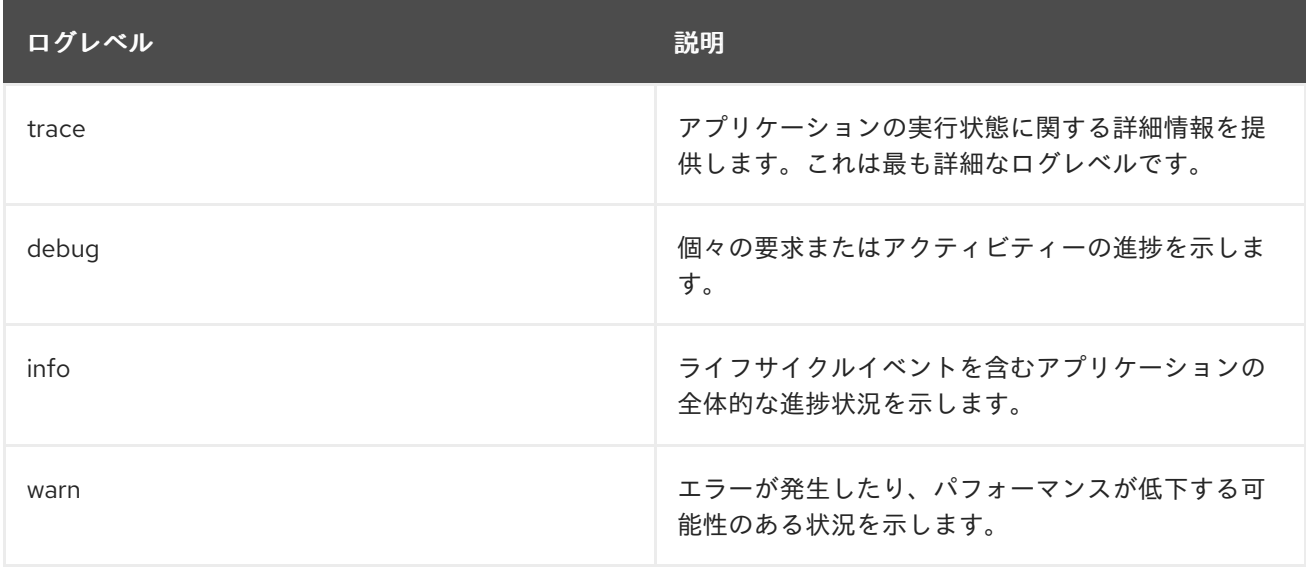

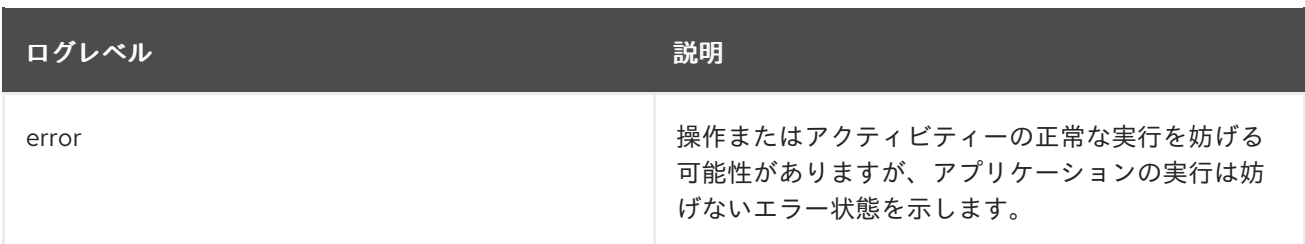

## 第14章 参照

<span id="page-63-0"></span>Data Grid Operator を使用して作成する Data Grid サービスとクラスターに関する情報を示します。

## <span id="page-63-1"></span>14.1. NETWORK SERVICES

#### 内部サービス

- Data Grid ノードが相互に検出し、クラスターを形成できるようにします。
- 同じ OpenShift namespace のクライアントから Data Grid エンドポイントへのアクセスを提供 します。

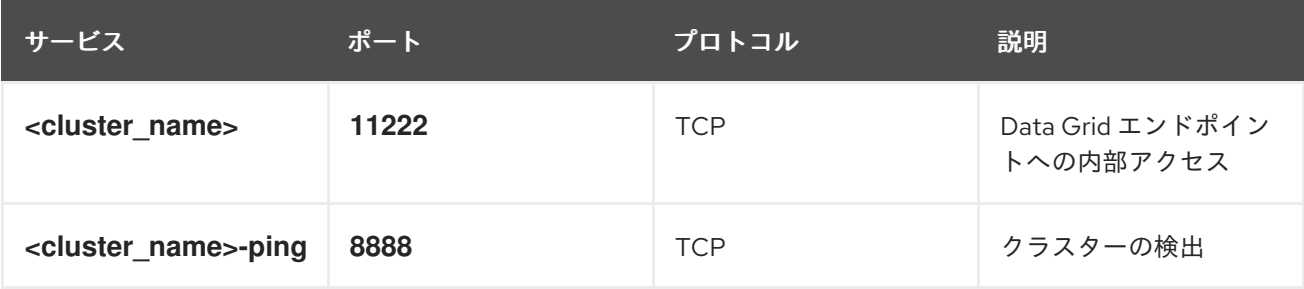

#### 外部サービス

OpenShift の外部のクライアントから、または異なる namespace のクライアントから Data Grid エン ドポイントへのアクセスを提供します。

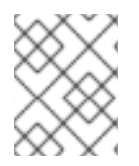

### 注記

Data Grid Operator を使用して外部サービスを作成する必要があります。これはデフォ ルトでは利用できません。

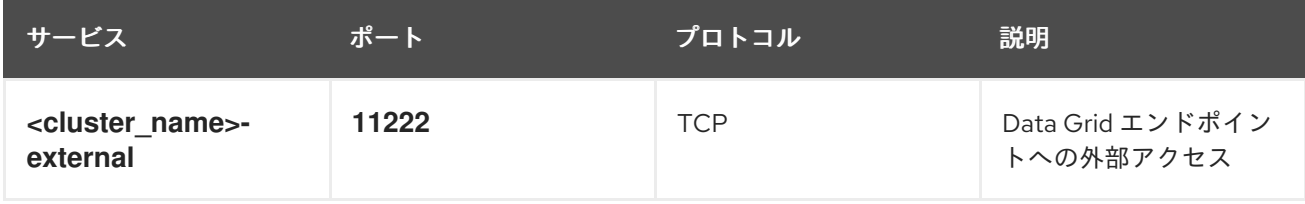

### クロスサイトサービス

Data Grid が、異なる場所にあるクラスター間でデータをバックアップできるようにします。

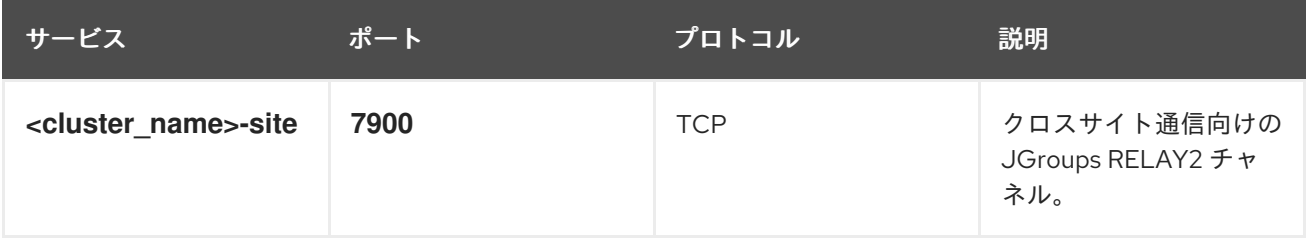

#### 関連情報

[ネットワークサービスの作成](#page-29-4)